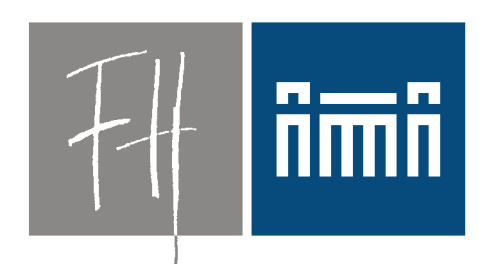

#### **Burgenland**

**Bildung im Herzen Europas.** 

Eine Open Source-Lösung für den Betrieb von PC-Räumen mit virtuellen Übungsrechnern

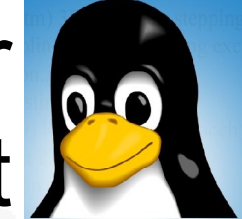

Dr. Robert Matzinger

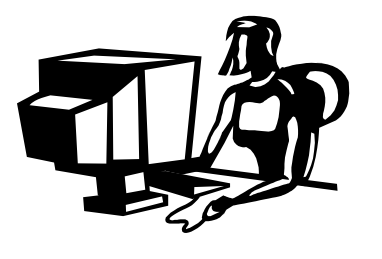

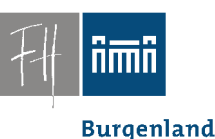

## Anforderungen:

- Unterricht "Internettechnologien" bei den Fachhochschulstudiengängen Burgenland
- Unterrichtsfächer:
	- Programmieren
	- Systemadministration
	- Datenbanken, Datenbankserver
	- Netzwerke, …
- Meta-Ziel:

Betriebssystemunabhängige Ausbildung

• Windows ?, Linux, MaxOS, FreeBSD, Solaris, ...

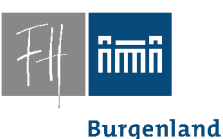

#### Philosophie:

#### **sed '1,\$ s/hightech/lowtech/'**

**Übersetzung:**

**low tech statt high tech**

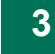

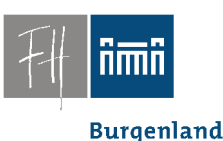

## PC-Räume - Admistration???

- Rasch wechselnde Software
	- Spätestens nach 12 Monaten neue Releases
- VIEL Software, unterschiedliche Software
	- Server, Datenbanken
	- Programmieren, Debuggen
	- Multimedia

– ...

Dr. Robert Matzinger / Open Source-Lösung für PC-Räume mit virtuellen Übungsrechnern, e-Didaktik 2009 **4**

#### Anforderungen

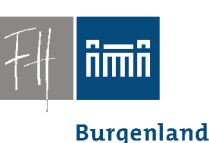

- Administrative Rechte für Studenten – Notwendig für Sysadmin-Übungen
- Definierter Zustand bei Beginn einer Übung.

- Alle paar Stunden ein andere User (Student).
- Erträgliche Reparaturzeit max. 15 min ==> "Hochverfügbarkeit"

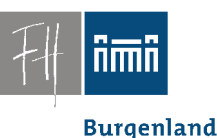

#### Es war einmal:

- Bis 2006
	- WinXP, Active Directory
	- Zentrale Administration
	- Antrag auf Installation neuer Software nur zu Beginn des Semesters

Software-Interferenzen, *"Library-Hell"*

#### Vernünftiges Arbeiten vollkommen unmöglich.

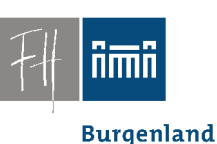

#### Es war einmal:

- Absurde Lösungen
	- Studenten arbeiten (nur) auf Ihren privaten Notebooks.
		- Software-Probleme, Lizenzprobleme
		- Sinnfrage
	- Life-CDs • JESlax (2006)

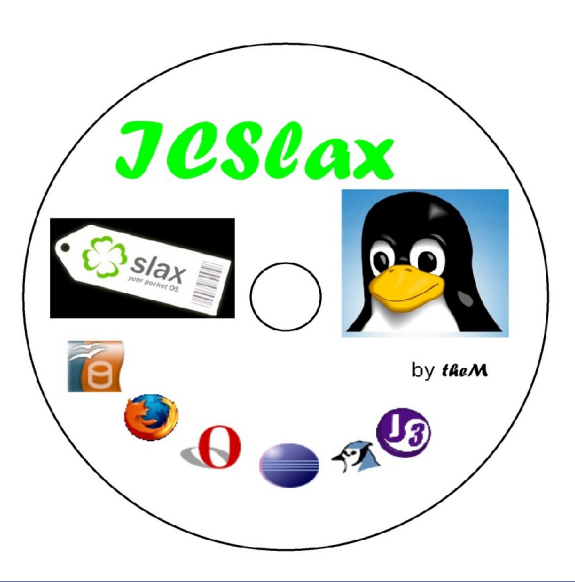

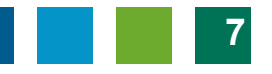

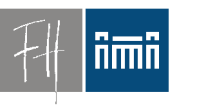

**Burgenland** 

#### Lösungsansatz

# *Virtualisierung*

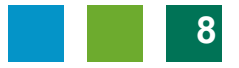

**Burgenland** 

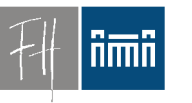

## Konzept: Übungsraumrechner

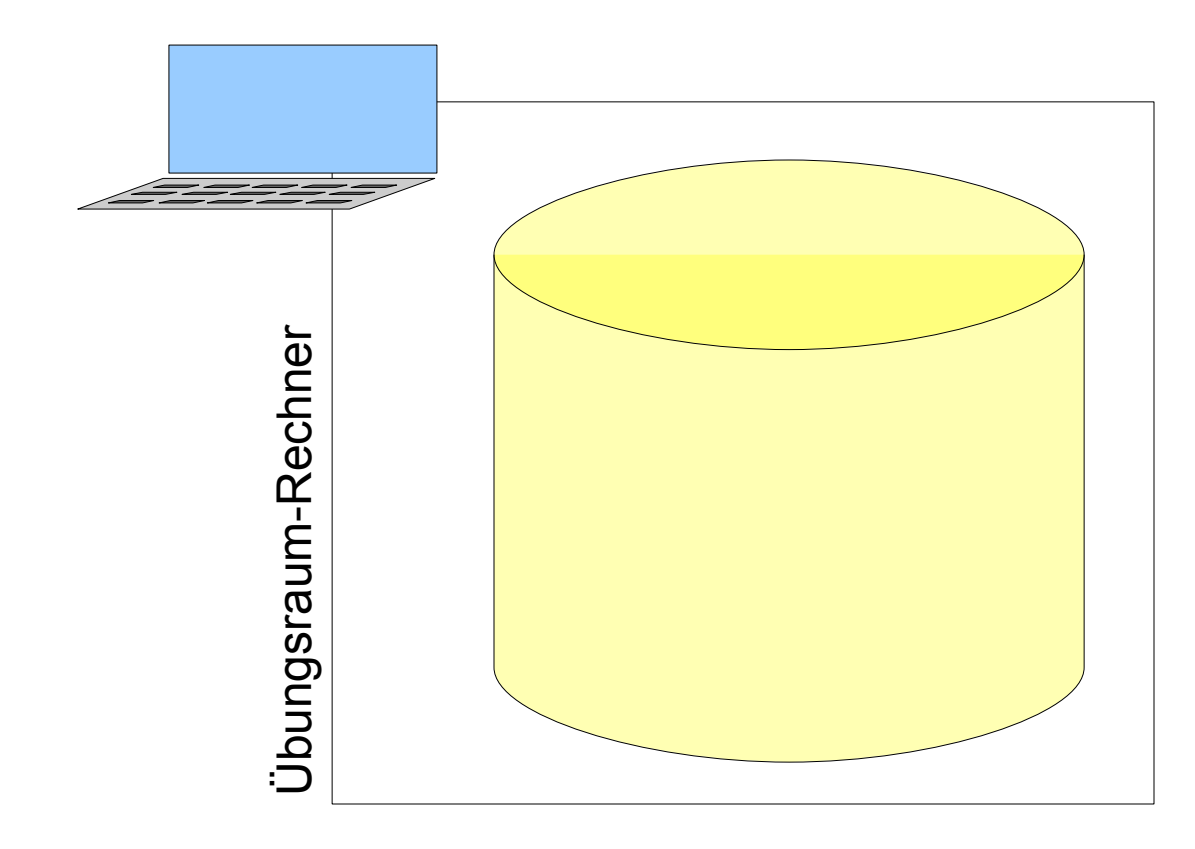

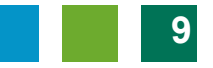

#### Konzept: Basissystem

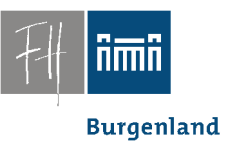

• **Schlankes Basis-System**

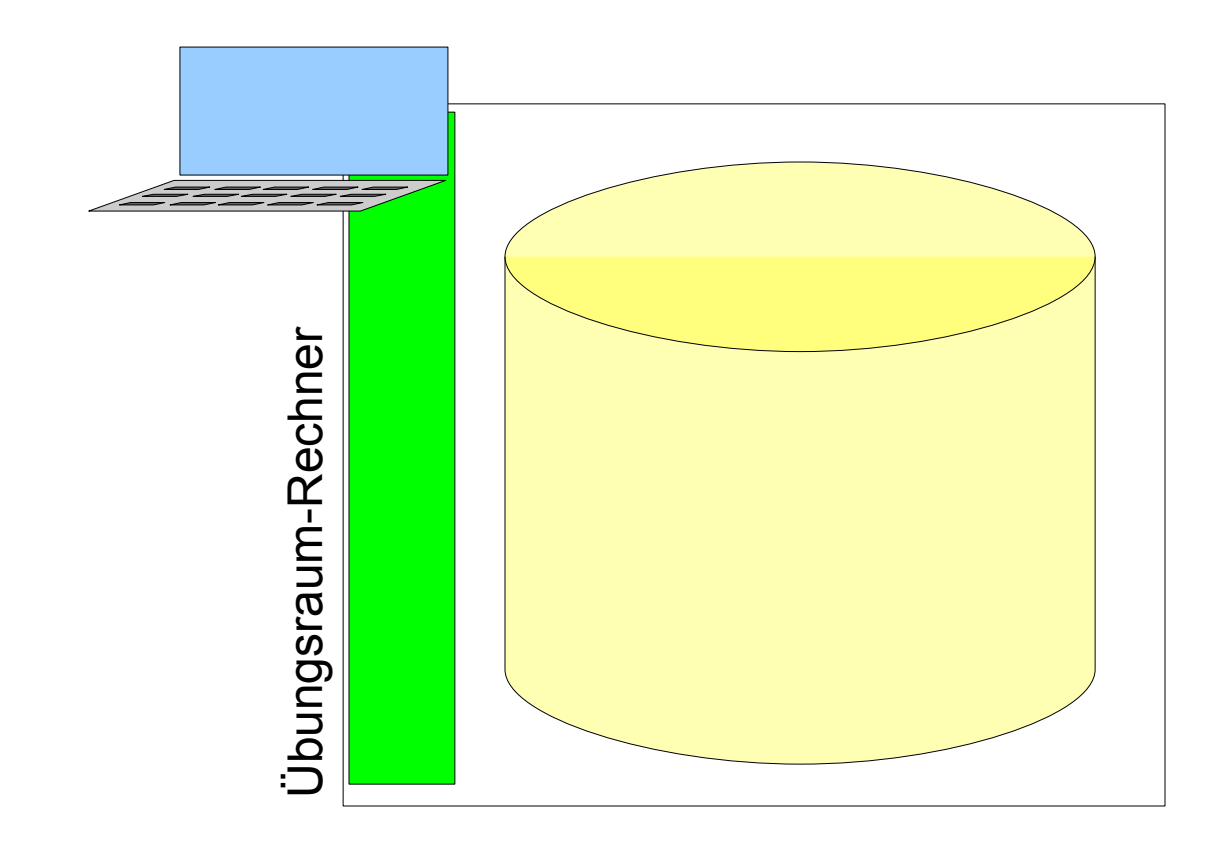

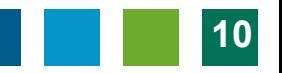

**Burgenland** 

iimii

## Konzept: Virtuelle Maschinen

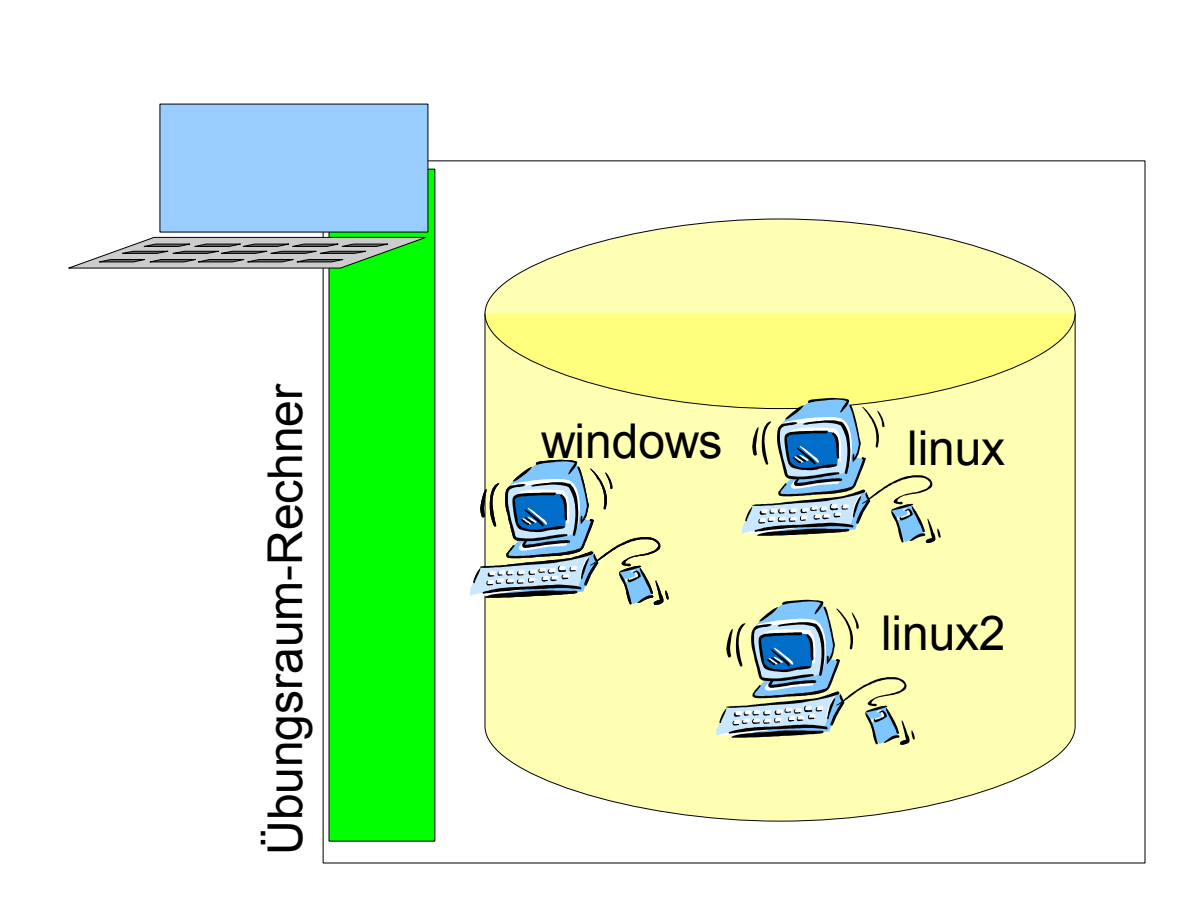

- **Schlankes** Basis-System
- **Images verschiedener Computer auf der Festplatte**

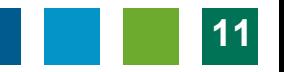

## Konzept: Betrieb in Virtualisierung

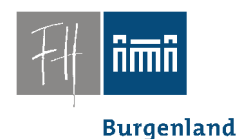

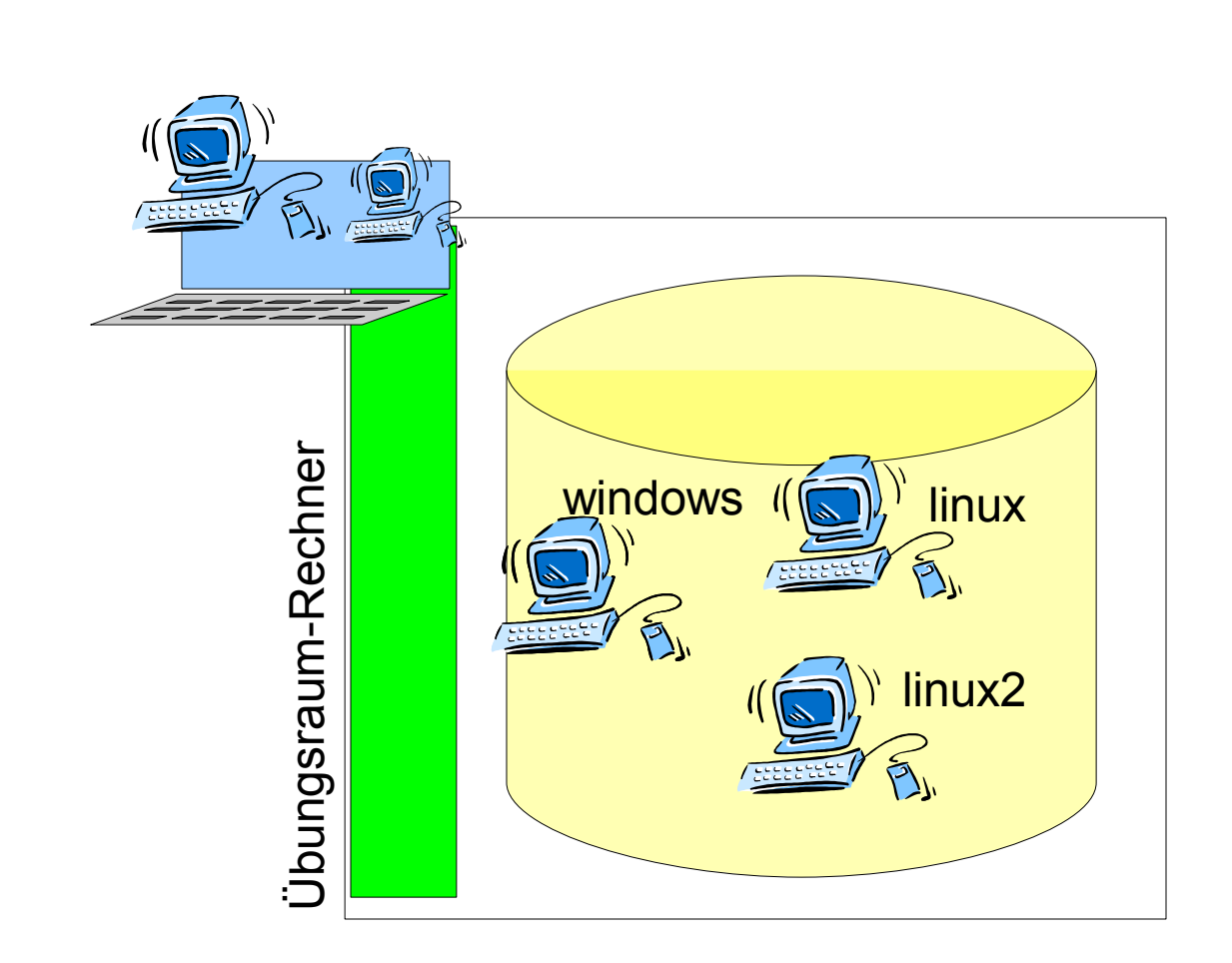

- Schlankes Basis-System
- **Images** verschiedener Computer auf der **Festplatte**
- **Basissystem betreibt einen (oder mehrere) der verfügbaren Rechner**
	- **Images** bleiben unverändert.

### Konzept: Betrieb in Virtualisierung

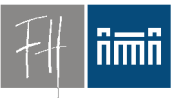

**Burgenland** 

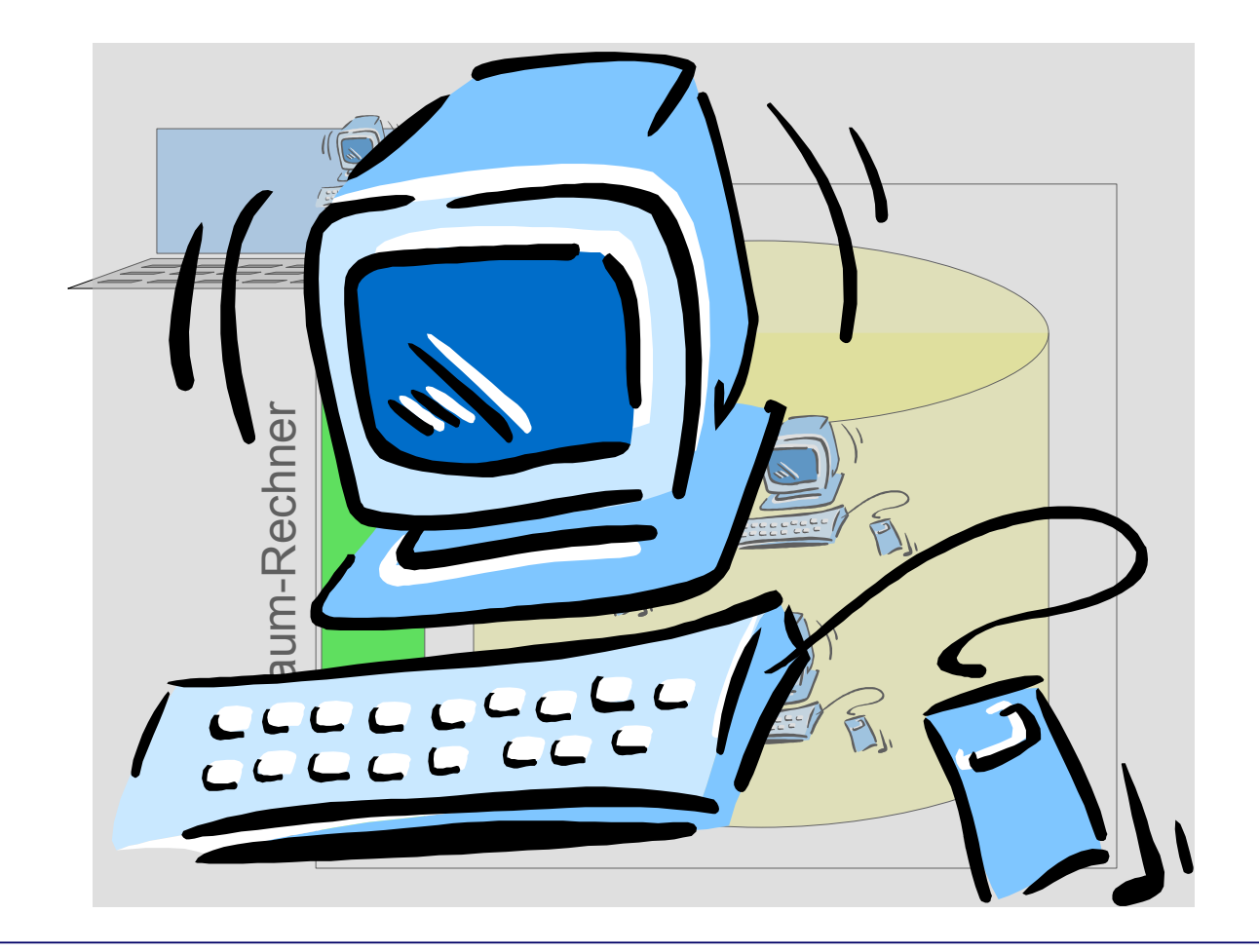

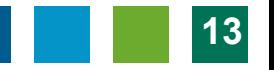

**Burgenland** 

## Konzept: Rechte und Installation

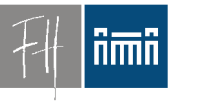

- Automatisches Reset:
	- Machine Restart == Reset
- Studenten bekommen auf virtuellen Maschinen **root**-Rechte.
	- Temporäre Installationen kein Problem
	- Sysadmin-Übungen kein Problem
- Zugriff auf persönliche Daten über Netzwerklaufwerken
	- Vorher kein Login notwendig
		- Konferenzen, Gast-Login

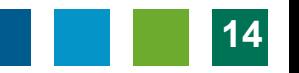

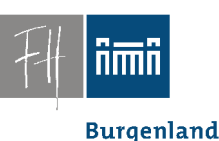

## Konzept: Erstellung von VMs

- Einige Standard-VMs
	- WinXP mit Standard-Software
	- Debian GNU/Linux mit Standard-Software
- *Andere virtuelle Maschinen werden vom jeweiligen Vortragenden erstellt*:

– Spezialwissen!

#### Basissystem

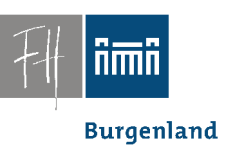

#### • Seit Sept. 2008 • Verschiedene Vorversuche...

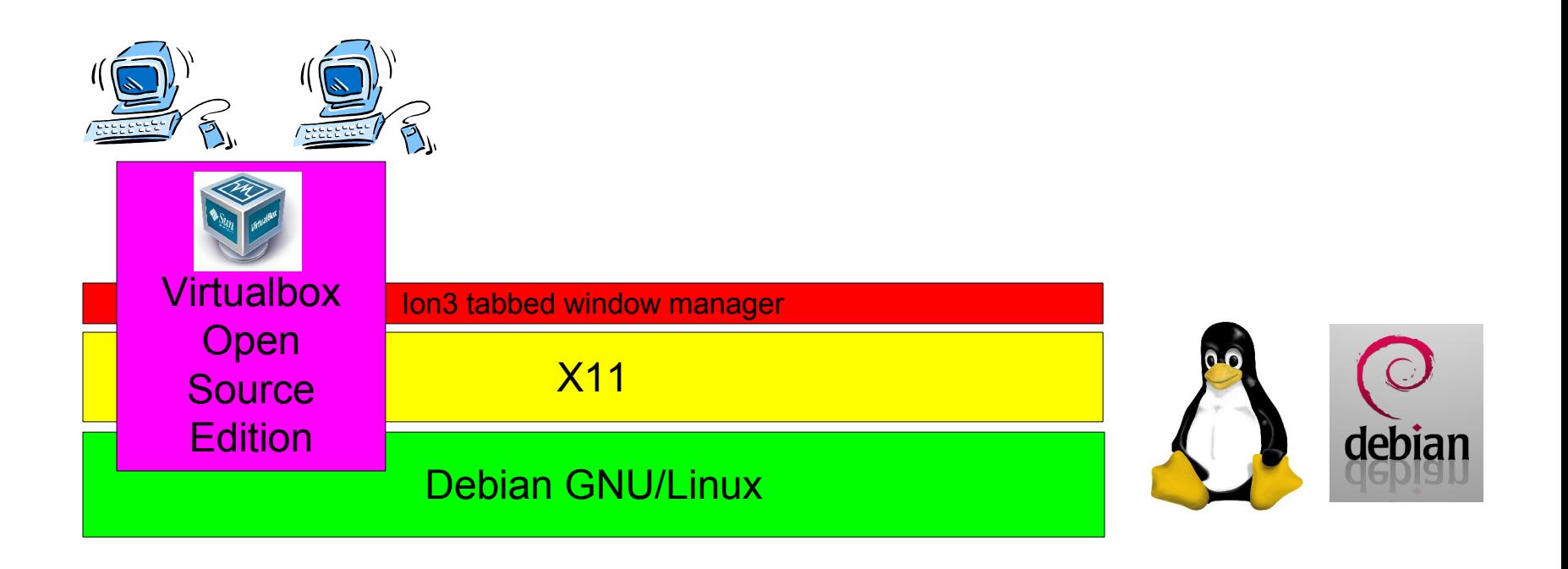

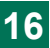

#### Screenshot: Start

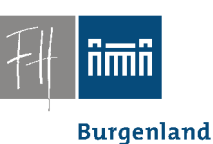

• Automatischer Start, kein Login, Menü

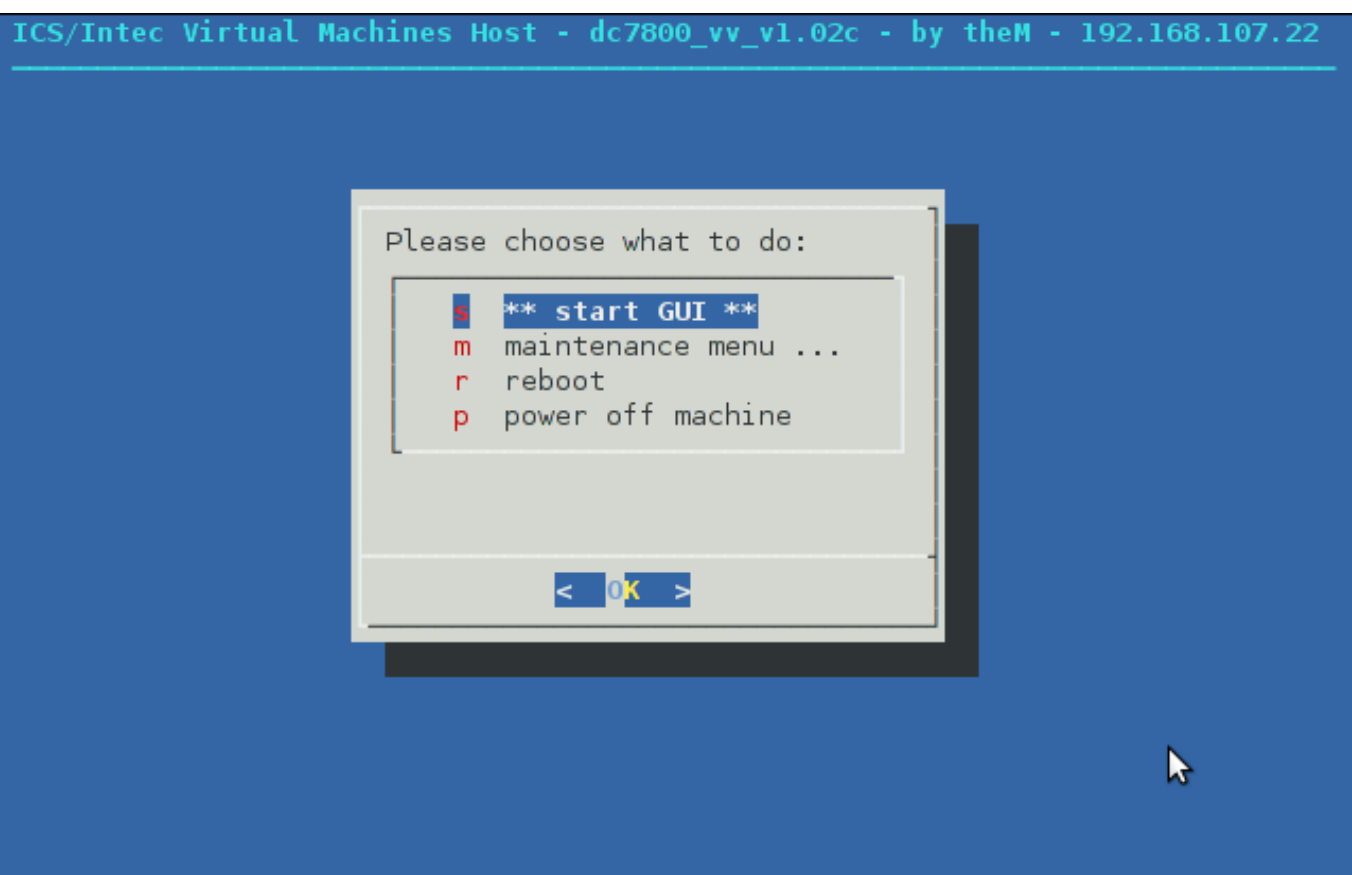

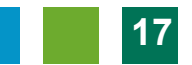

## Screenshots: Auswahl VM

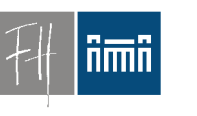

**Burgenland** 

#### • Ion3: "tab or tile" – Immer 100% Bildschirmfläche genutzt.Virtual Machine Start Menu ROOT SHELL root@pc101pc: /home/student DEVXPVM08 [Running] - VirtualBox OSE

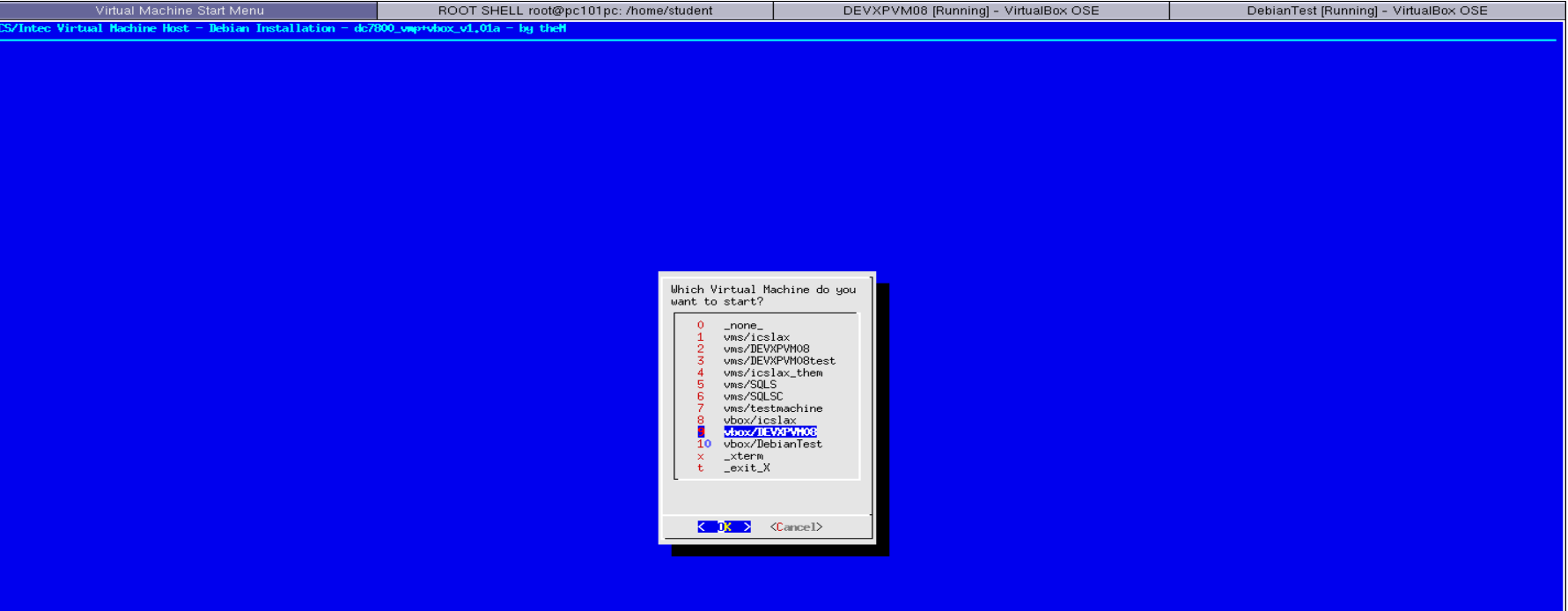

**himin** 

#### Screenshots: Windows als VM

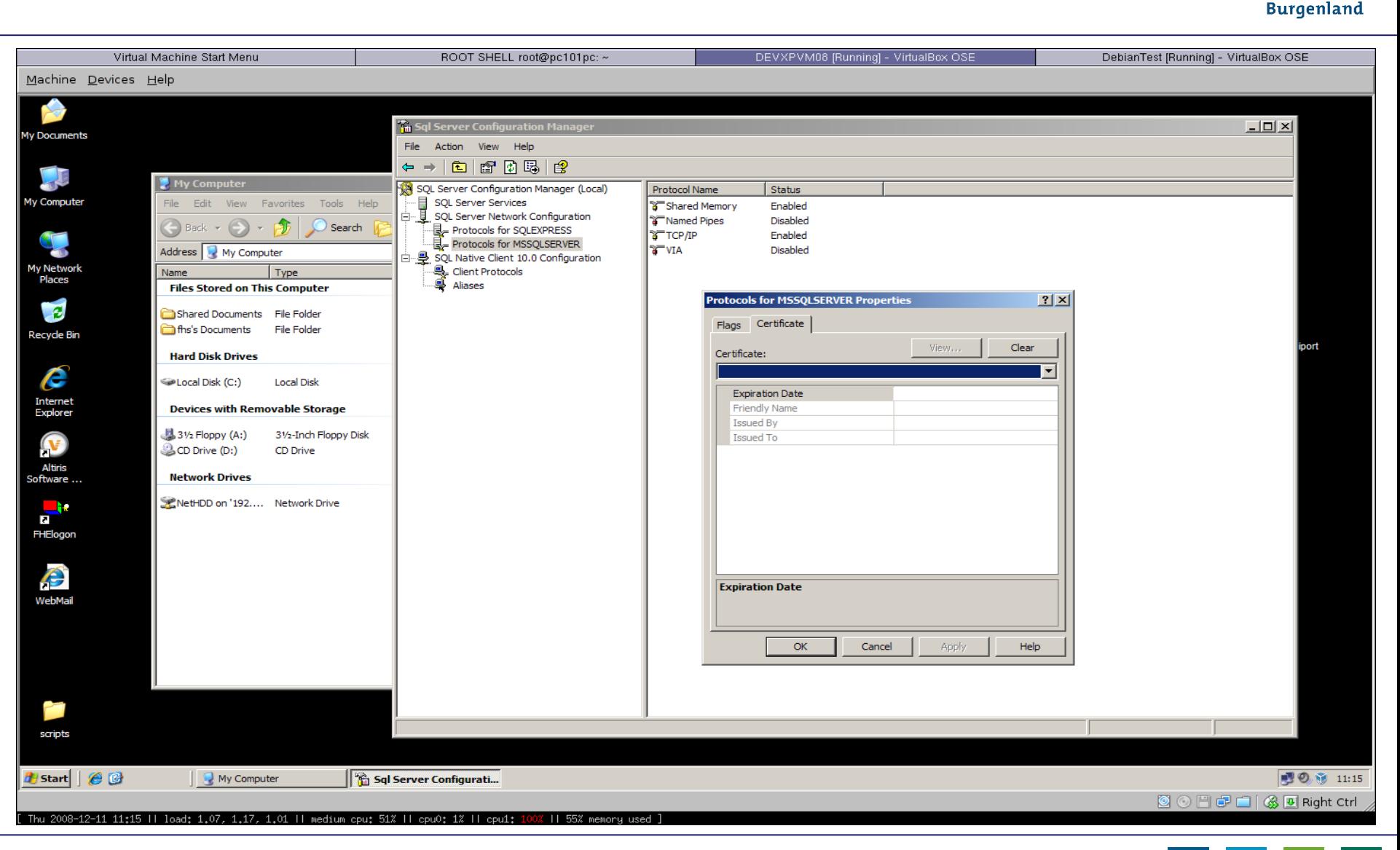

nmn

#### Screenshots: Debian Linux als VM

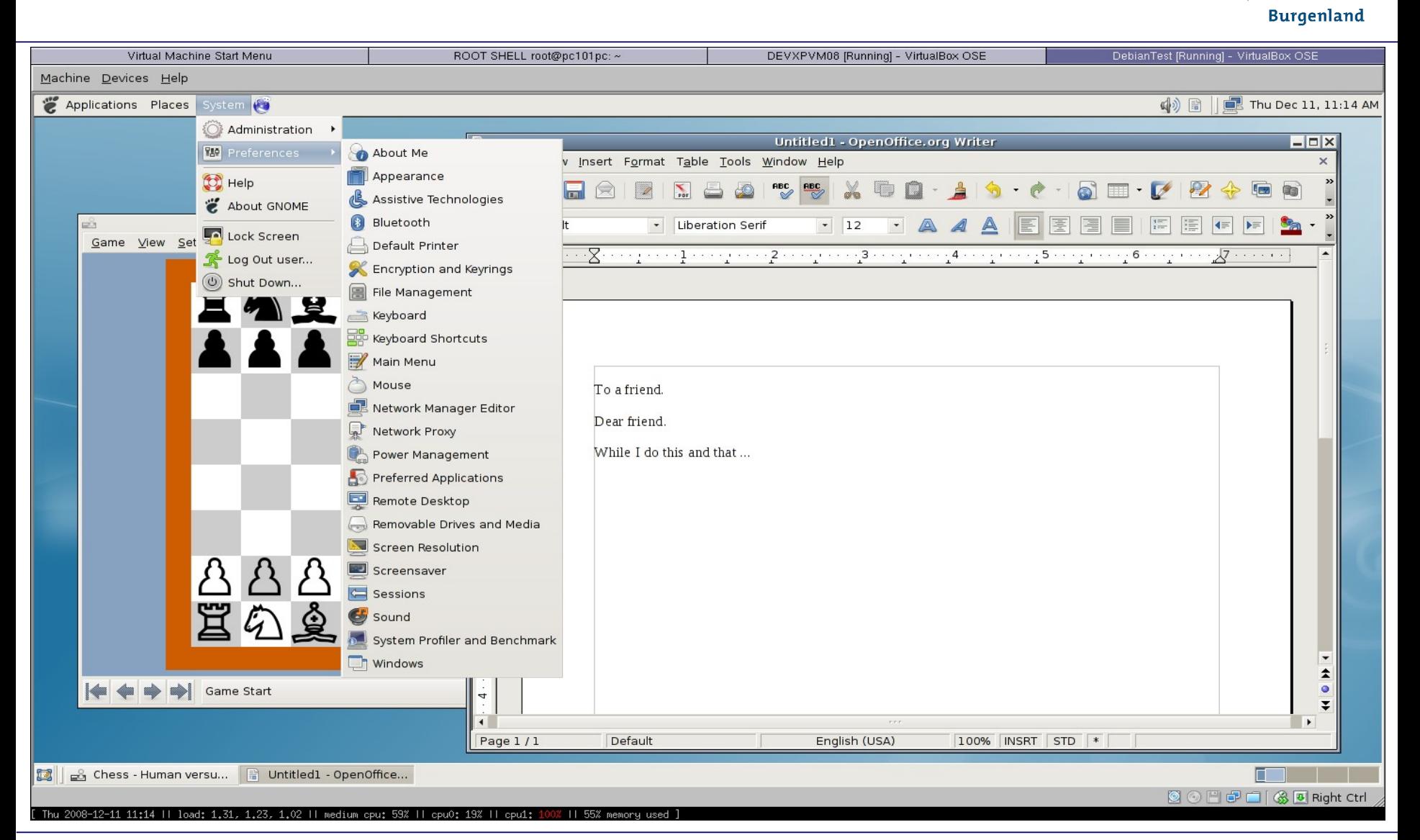

Dr. Robert Matzinger / Open Source-Lösung für PC-Räume mit virtuellen Übungsrechnern, e-Didaktik 2009 **20**

## Kompatibilität mit älterer Lösung

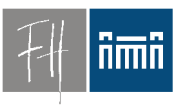

**Burgenland** 

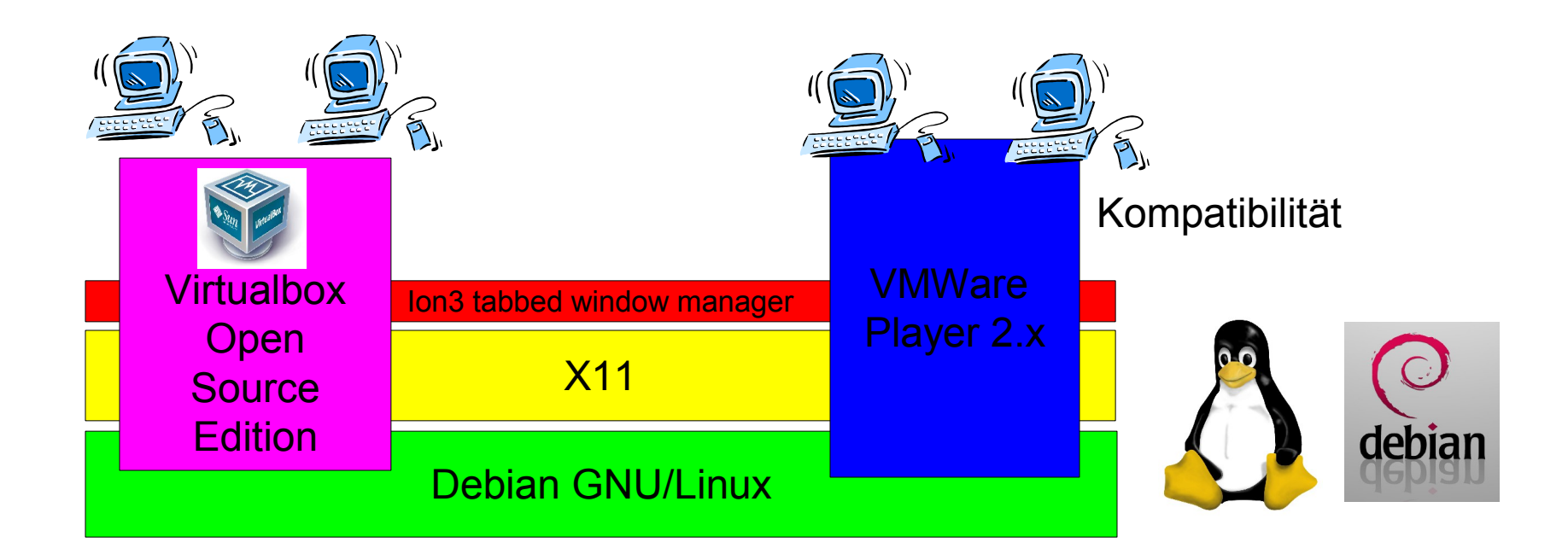

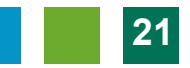

## Open Source Komponenten

- **nmn** 
	- **Burgenland**

• (fast) alles Open Source

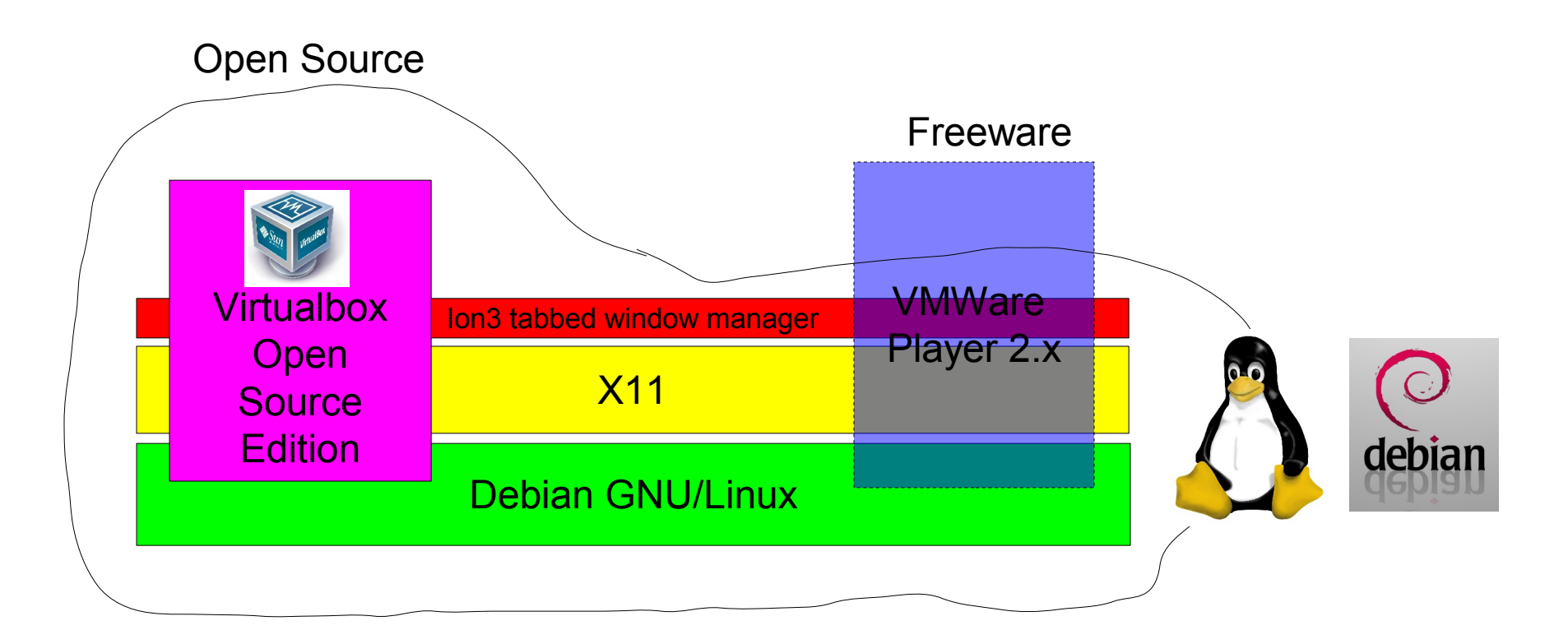

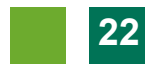

## Mehr Komplexität in der Lehre

**Burgenland** 

• Gleichzeitiger Betrieb mehrere Maschinen

– Virtuelle (getrennte) Netzwerke möglich

- Netzwerkadministration
	- Firewalls, iptables, ...
- Datenbankserver und -replikation – Simulation des Ausfalls des Master-Servers.

#### Screenshots: Mehrere VMs

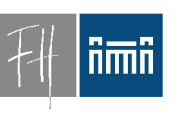

**Burgenland** 

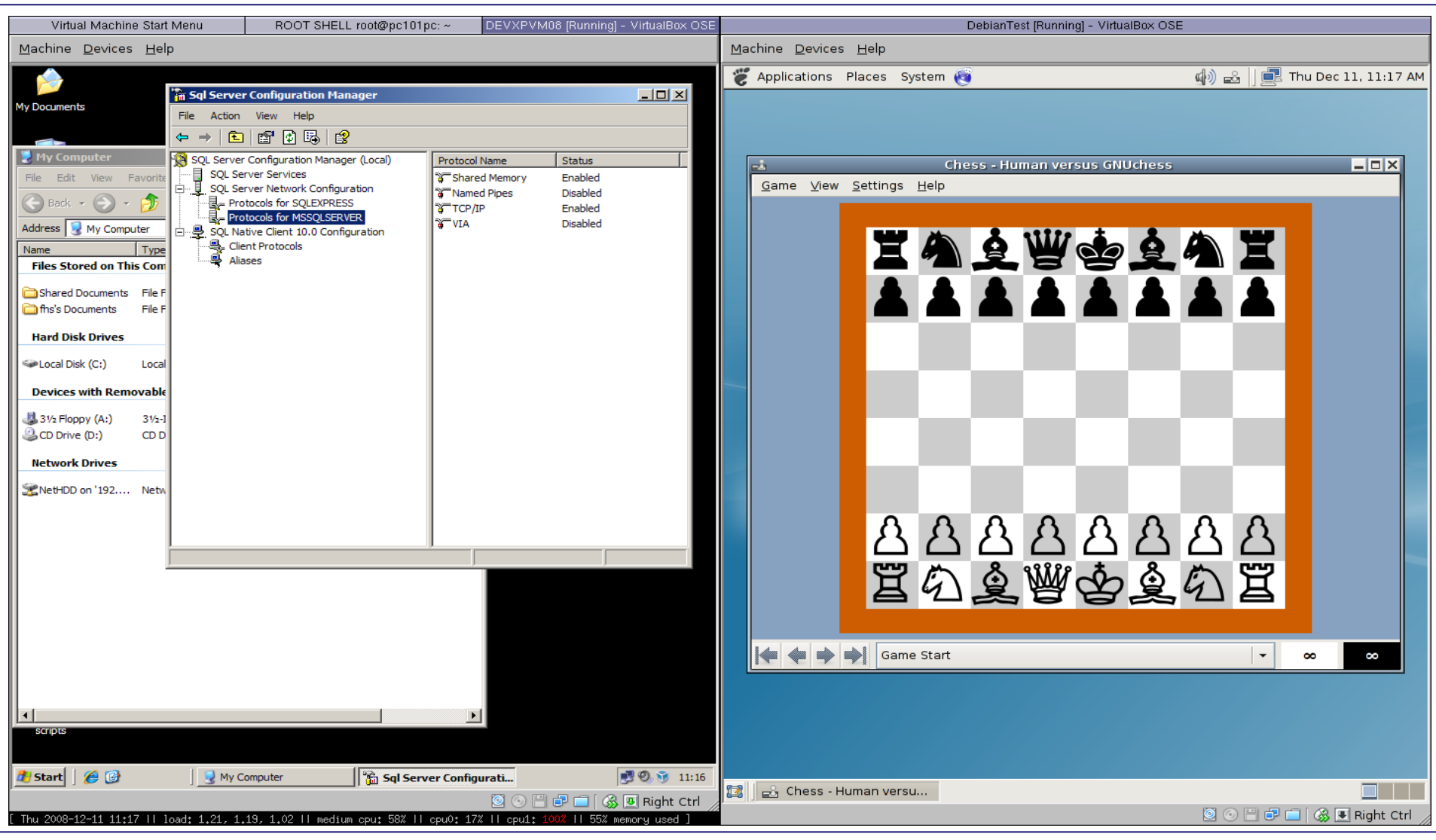

Dr. Robert Matzinger / Open Source-Lösung für PC-Räume mit virtuellen Übungsrechnern, e-Didaktik 2009 **24**

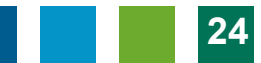

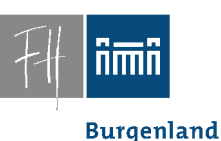

#### "Hausübungen"

• Studenten können virtuelle Maschinen auch auf ihren PCs zum Laufen bringen.

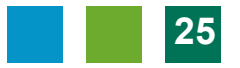

**Burgenland** 

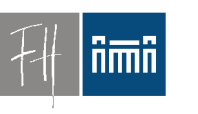

#### **Hardware**

- Übungsraum PCs:
	- $-3$  GHz
	- 4 GByte RAM
- Macht gleichzeitigen Betrieb von  $3 - 4$

virtuellen Maschinen möglich.

• Für Betrieb von einer virtuellen Maschine genügen PCs ab 1,5 GHz, 1 GB.

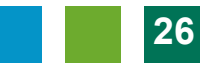

## Software/Virtuelle Maschinen

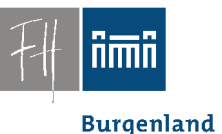

- 29 verschiedene VMs seit Beginn (2006)
- Etwa 5-7 VMs pro Semester im Einsatz
- Bereiche:
	- SW Entwicklung
		- Java
		- .net
		- Web (PHP und ASP.net)
	- Datenbank:
		- MySQL
		- SQL Server 2005, SQL Server Express
		- SQL Server 2008 (3 Server scenario)
	- SW Modellierung
		- Business Modelling(Aris)
		- Adobe Suite

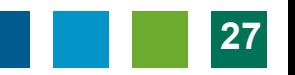

**Burgenland** 

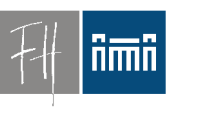

## Virtualisierung im Unterricht

#### Problem: Verteilung virtueller Maschinen

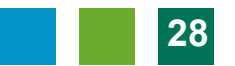

**Burgenland** 

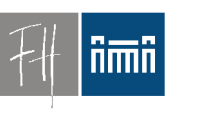

## Verteilung

- Probleme:
	- Server im Keller, Netzwerk zum PC-Raum im Netz der FH
	- Subnetz im PC-Raum
	- VMs:
		- 600 MB (Linux) bis 12 GB
	- Gleichzeitige Verteilung auf ca. 20 Rechner notwendig

**Burgenland** 

## Verteilung: Netzwerksituation

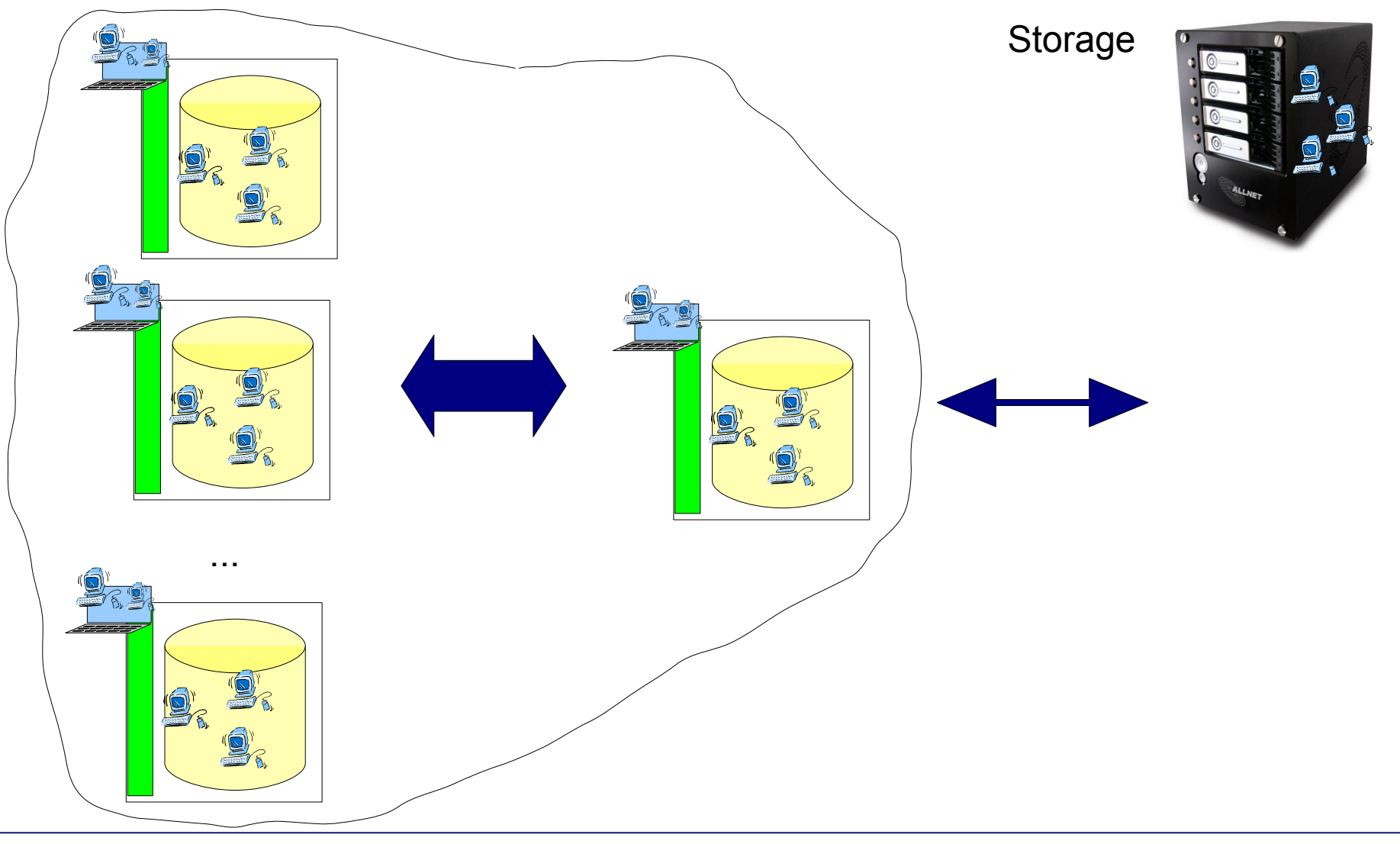

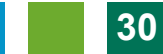

## Verteilung: Teil 1

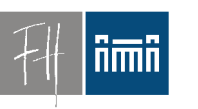

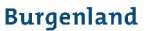

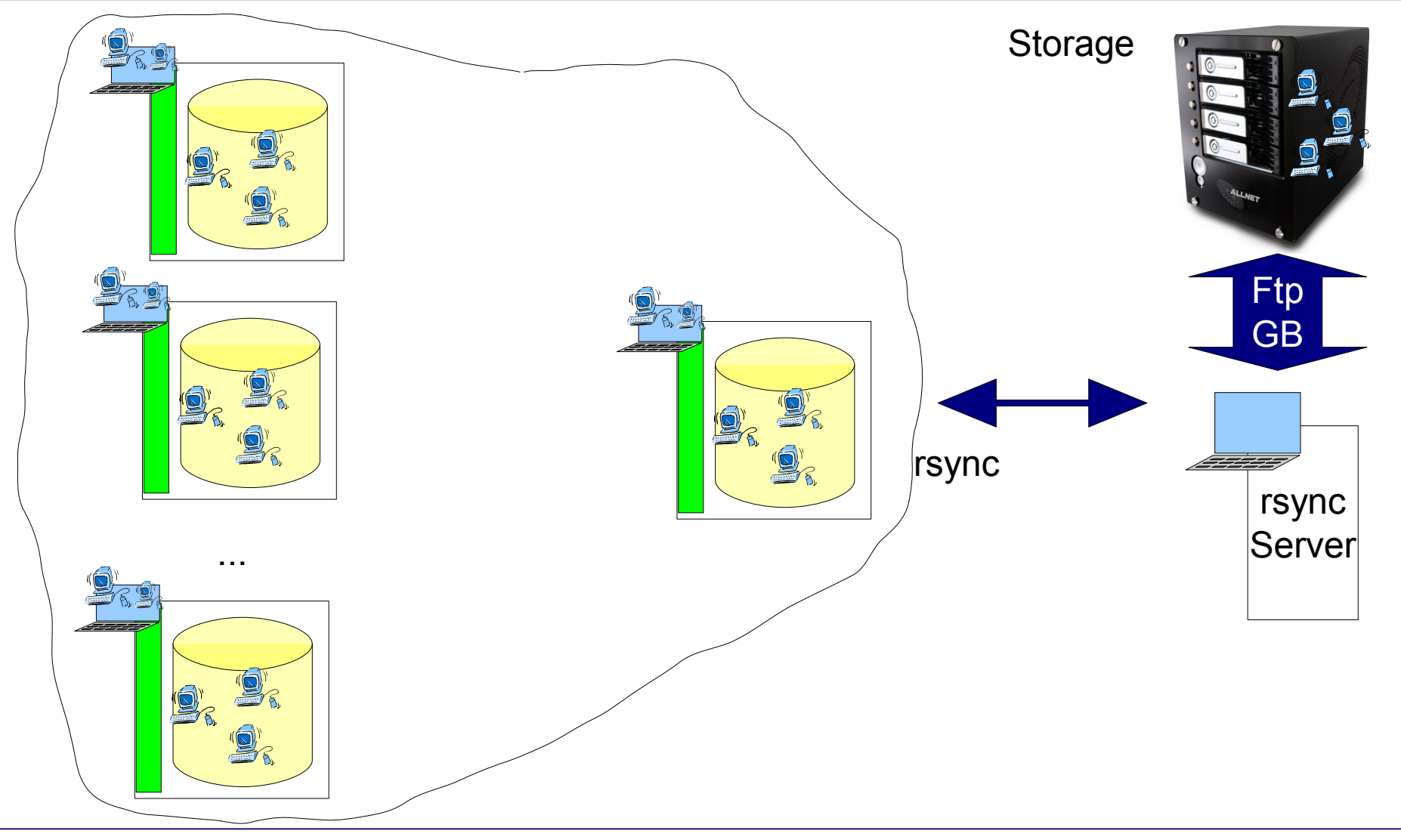

## Verteilung: rsync

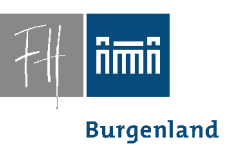

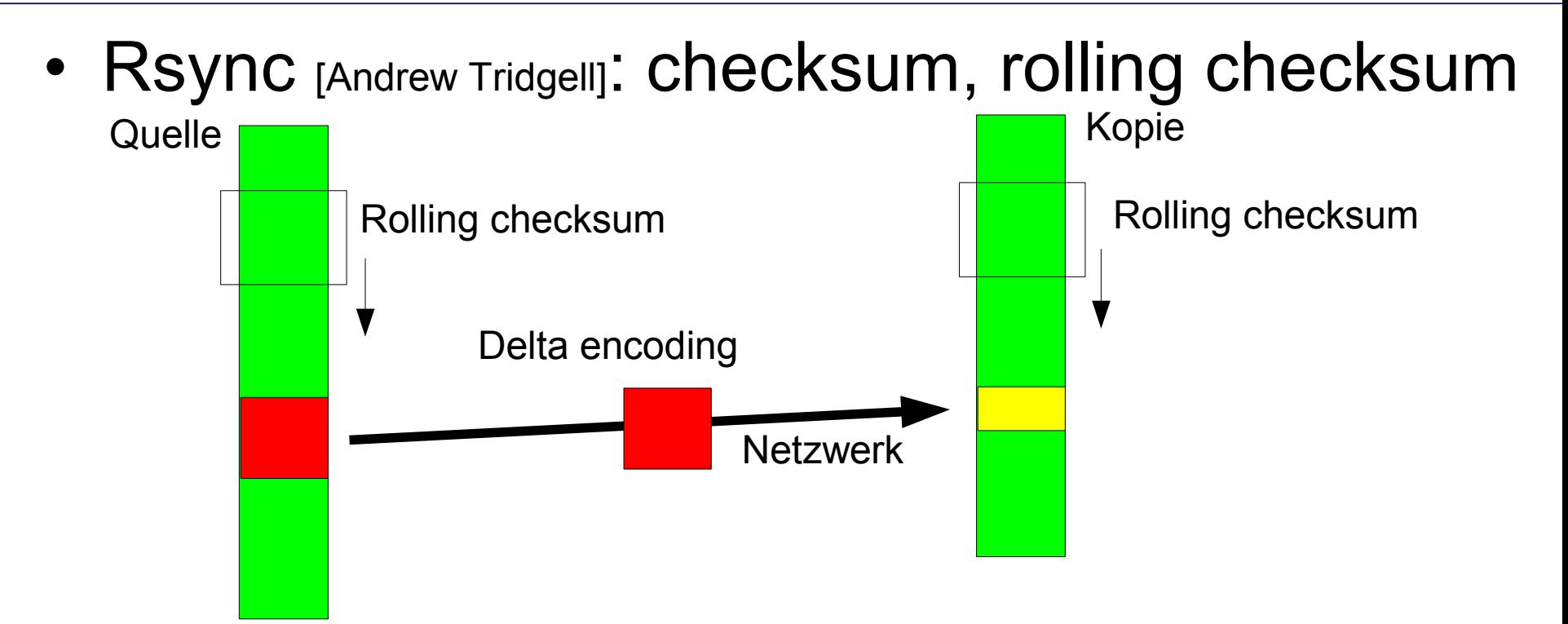

• = = > Minimale Übertragung bei Änderungen an VMs.

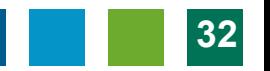

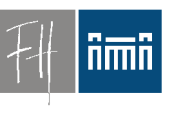

Verteilung: rsync

- **Burgenland**
- VMs werden in 5-20 min vom Storage (Keller) auf einen Rechner im PC 1.01 übertragen.
- Upgrades u.U. wesentlich schneller

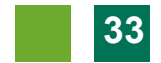

## Verteilung: Teil 2

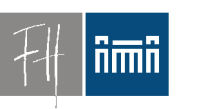

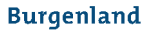

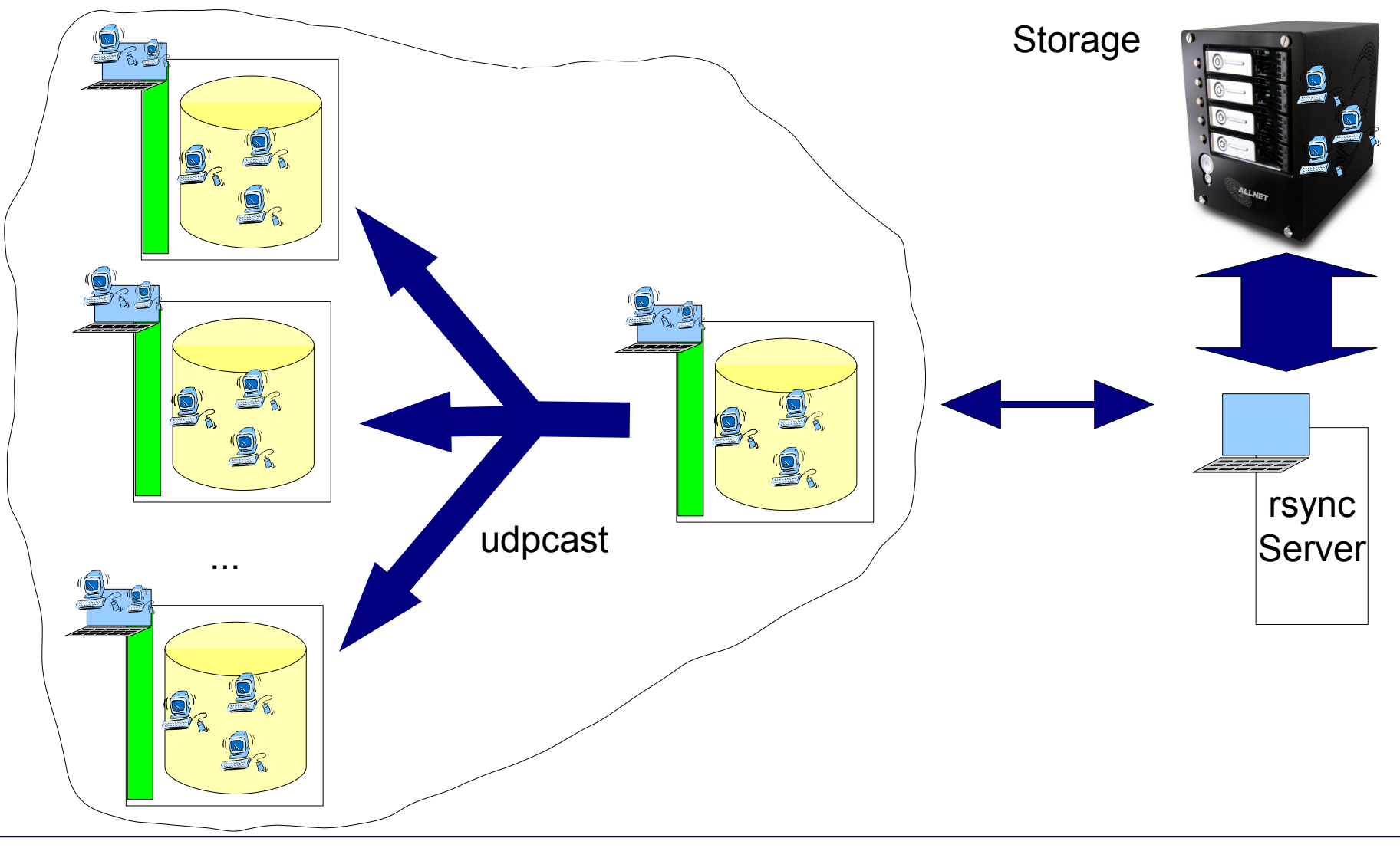

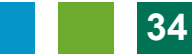

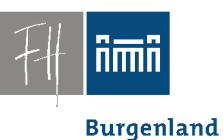

#### Verteilung: udpcast

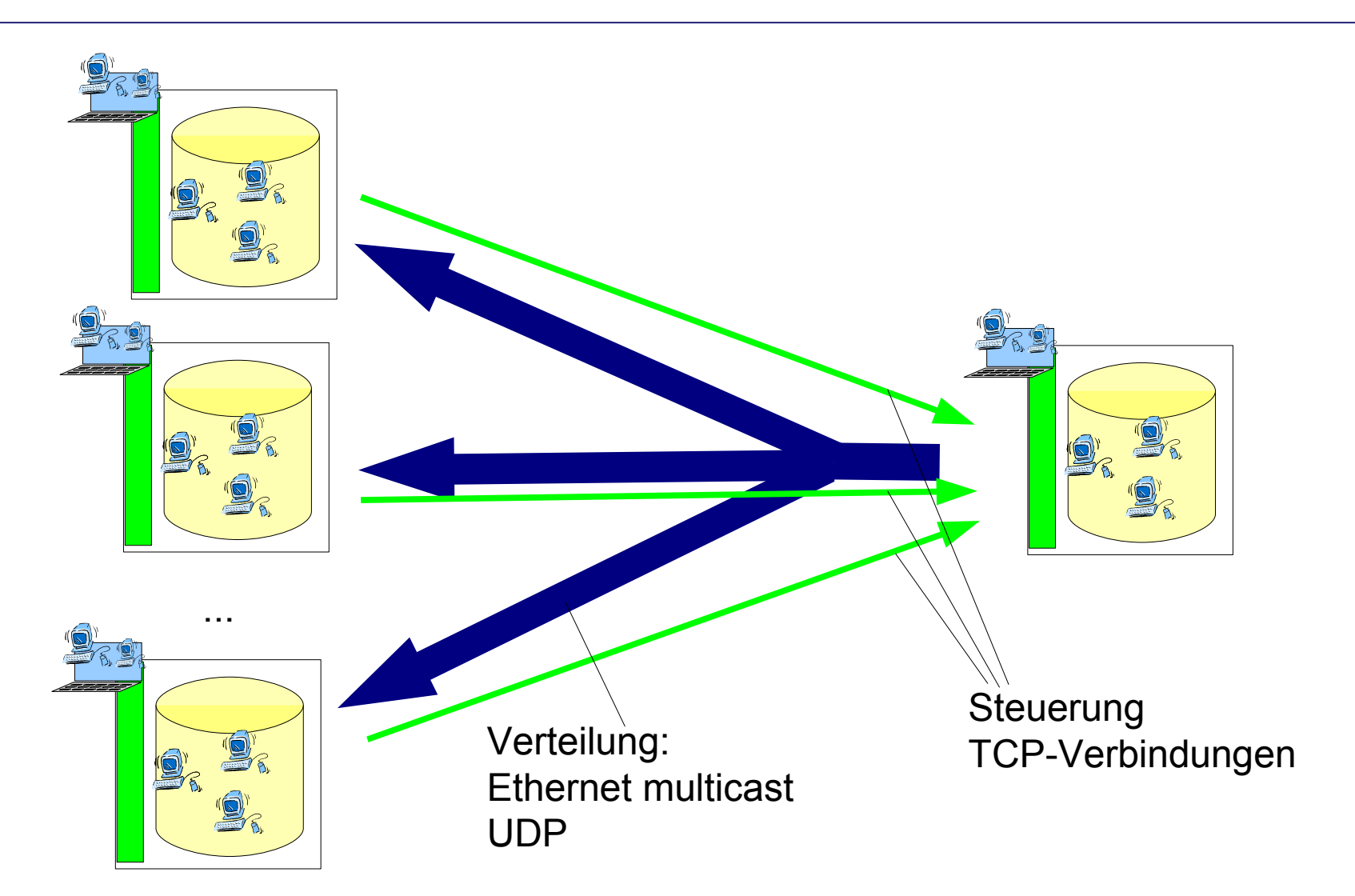

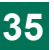

## Verteilung: udpcast

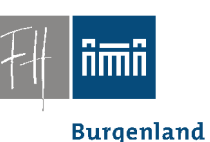

- Datenaufkommen hängt (praktisch) nur von der Größe der VM ab
	- Anzahl der PCs egal, weitere PCs kein Problem
- Verteilung der Vms im Raum – 3 bis 12 min
- Verteilung von jedem Rechner im PC-Raum aus möglich.
	- Lösung lokaler Probleme

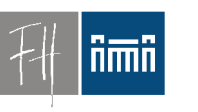

## Virtualisierung im Unterricht

**Burgenland** 

#### Administration

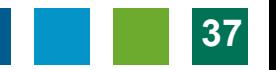

#### ñmî

**Burgenland** 

## Administration einzelner PCs

• Maintenance Menu:

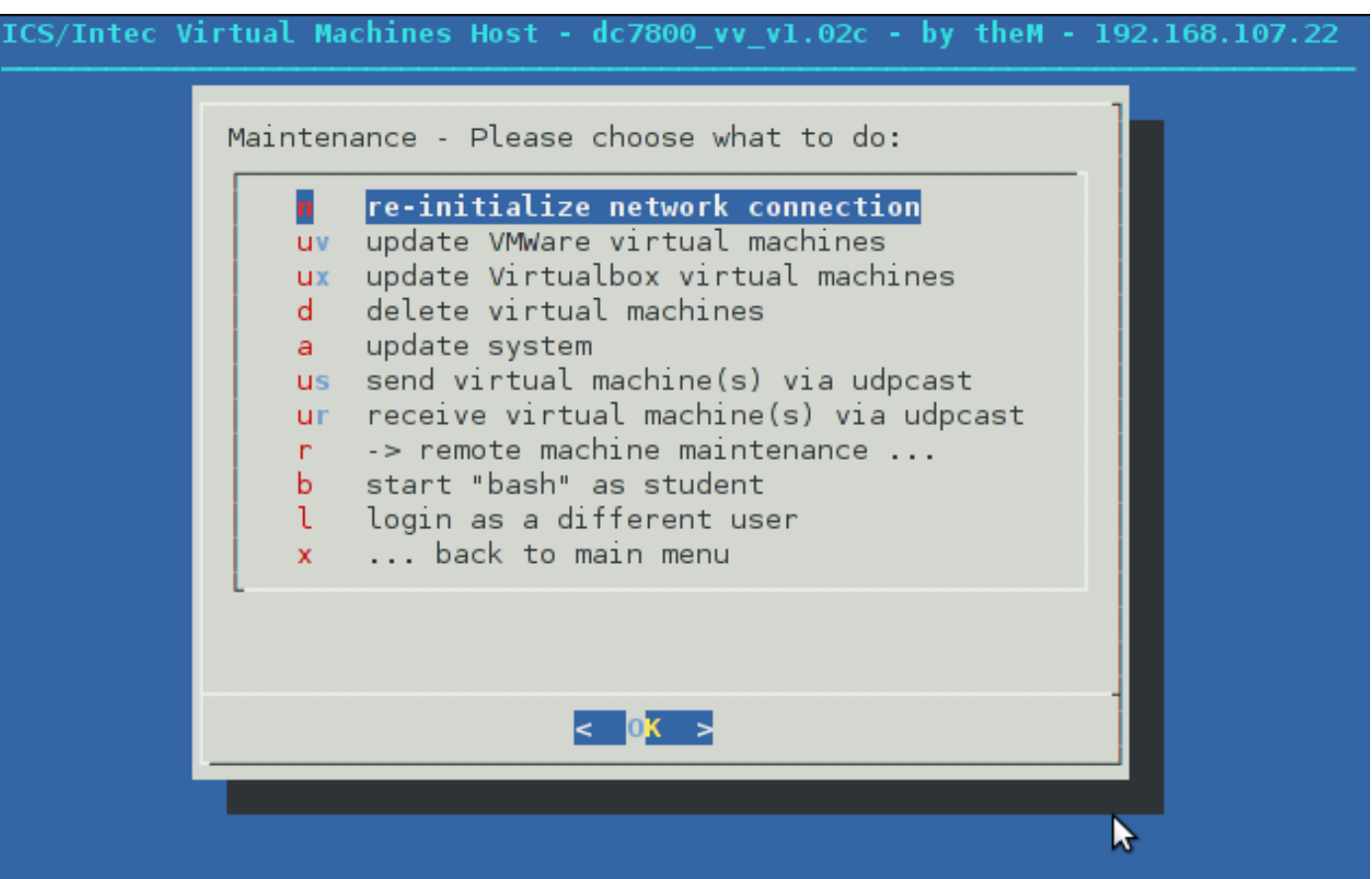

## Zentrale Administration

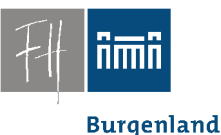

- Ein mal: Lehrerrechner wird bei Studierendenrechner registriert.
- Danach: Zentrale Administration vom Lehrerrechner aus
	- Reset
	- Maschinen nachladen
	- Reboot, Shutdown

#### Zentrale Administration

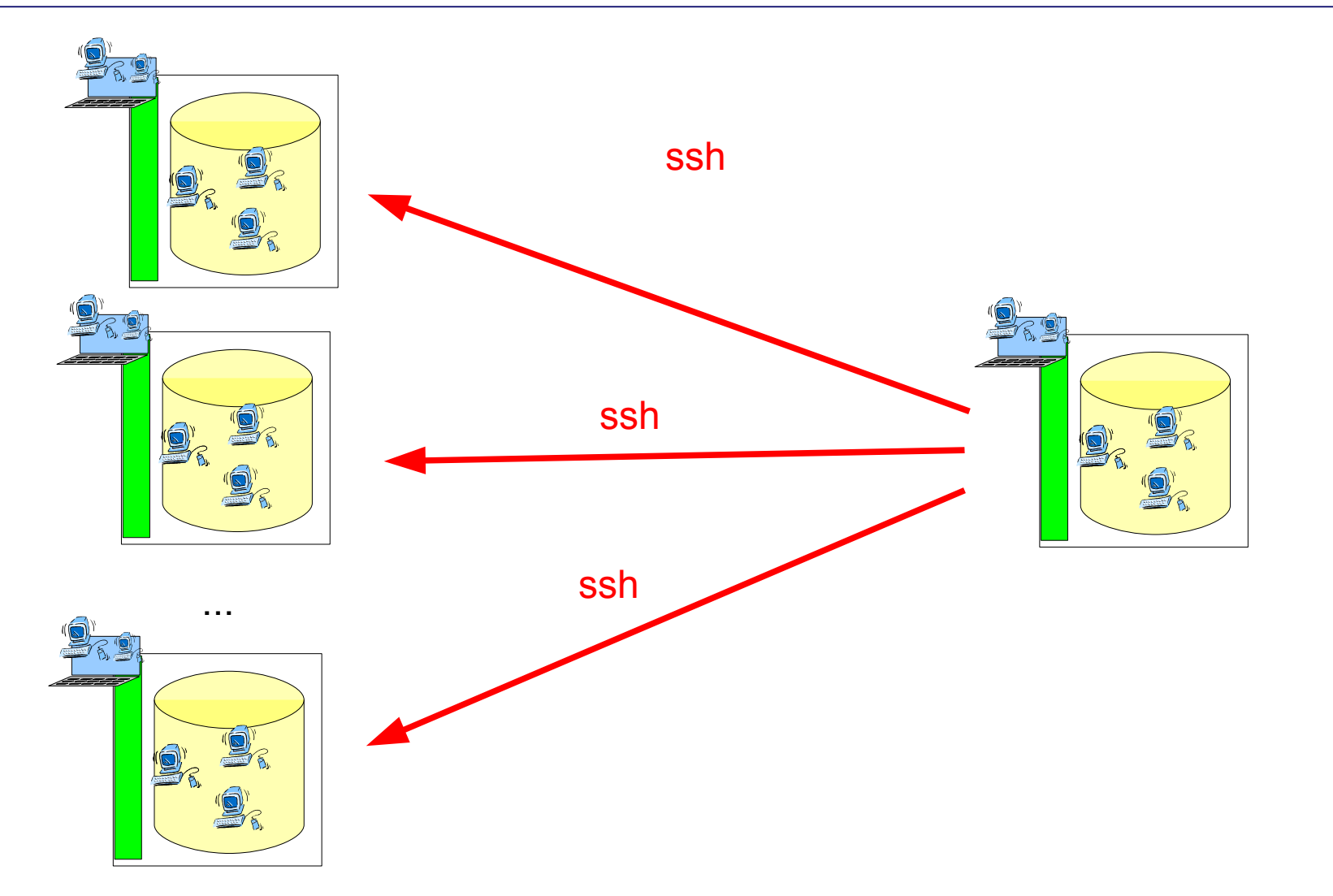

ñmñ

**Burgenland** 

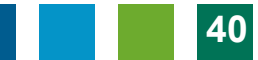

## Zentrale Administration

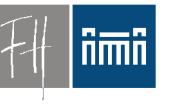

**Burgenland** 

• Remote Maintenance Menü:

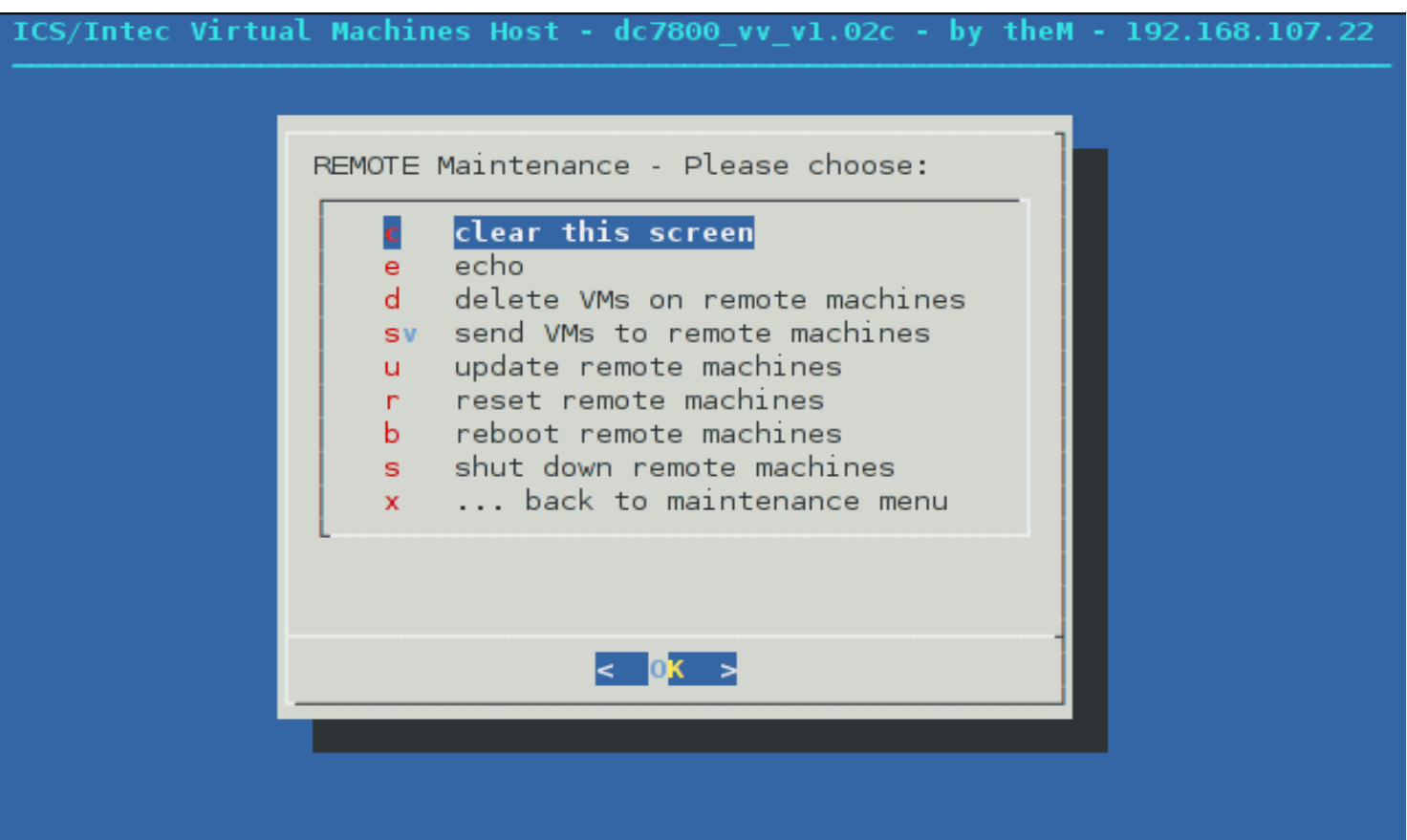

#### Zentrale Verteilung

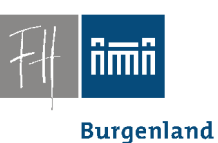

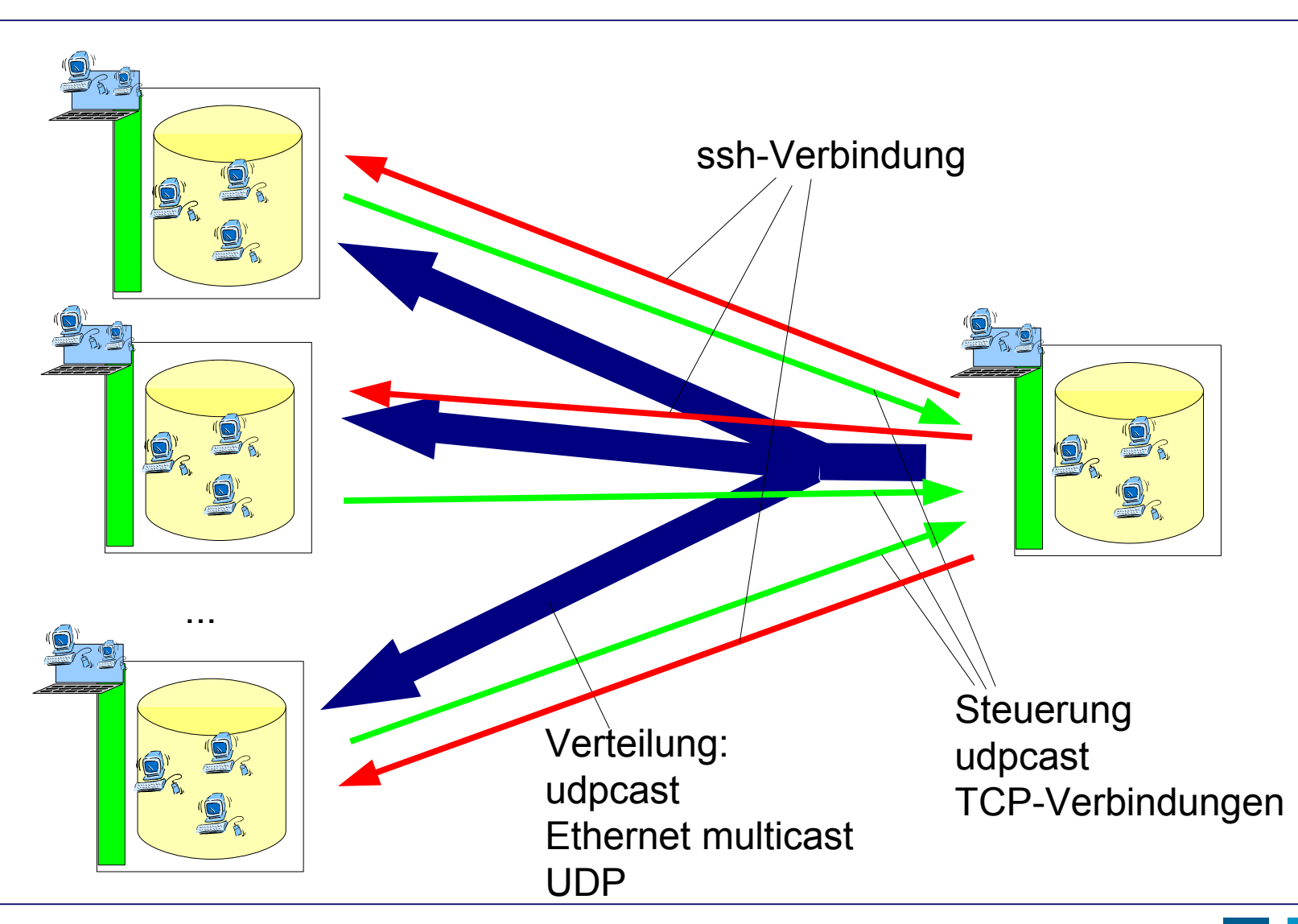

**Burgenland** 

## Verteilung

- Offen: Automatisierung
	- Geplant:
		- "Simulation" der Synchronisation auf jedem Rechner, Erheben des Bedarfs.
		- Anmelden des Bedarfs beim "Server im Raum" (Vortragendenrechner).
		- Sammeln des Bedarfs, Sortierung
		- Synchronisation mit "Keller"-Server
		- Aussenden der Summe des Bedarfs mit udpcast

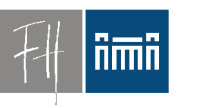

**Burgenland** 

#### Basissystem

#### Installation des Basissystems

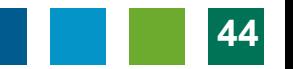

**Burgenland** 

#### **Testsystems**

- Testsystem installieren
- Boot von (eigener) Life-CD
- Upload des Image mittels partimage

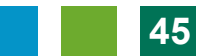

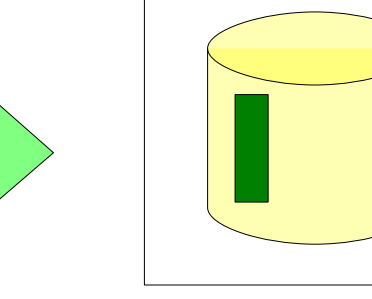

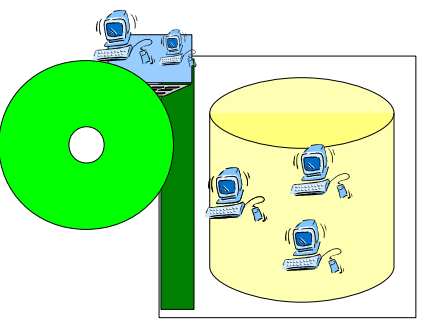

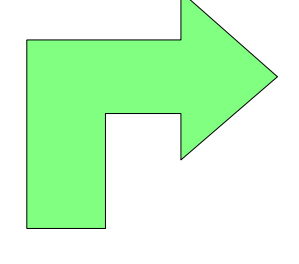

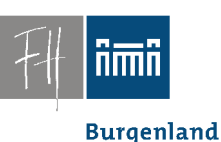

## Installations-CD

• Generieren einer Installations-CD – Basis: Debian Live + partimage

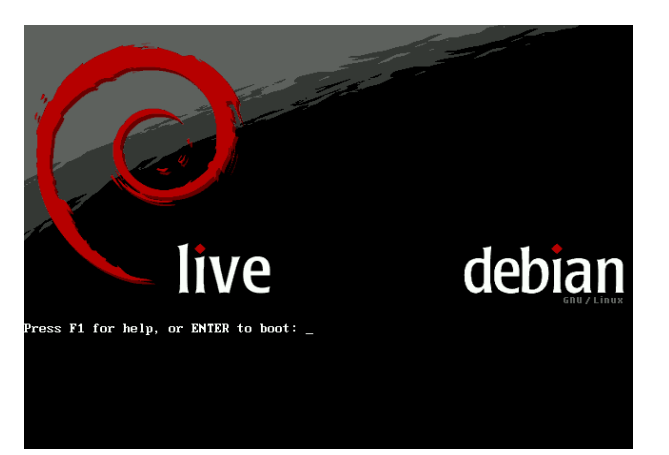

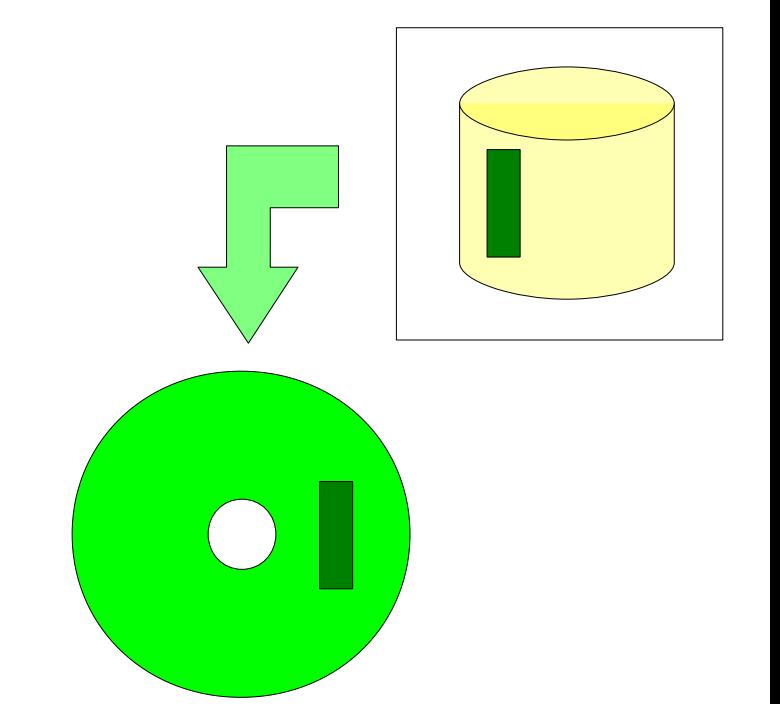

#### – Debian Live: *Generierung der Live-CD aus unveränderten Debian-Paketen!*

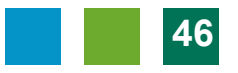

**Burgenland** 

## Installation des Basis-Systems

• Boote (leeren) PC mit Installations-Life CD

• installiert das Basis-System ohne User-Intervention in 5 - 8 min.

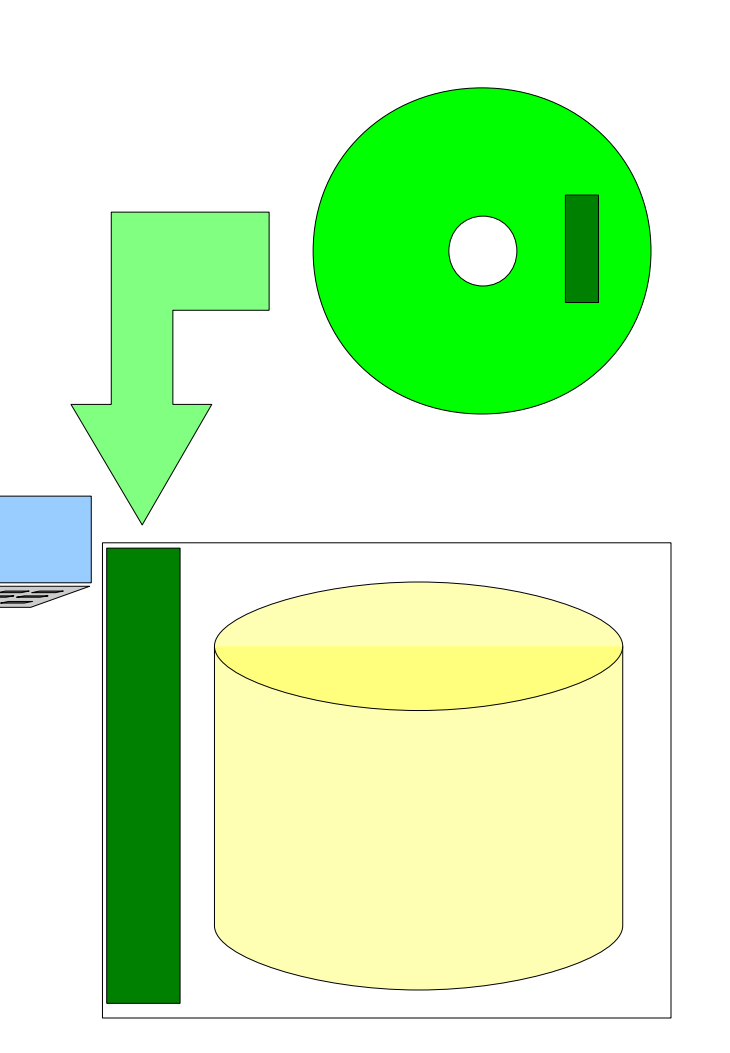

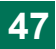

**Burgenland** 

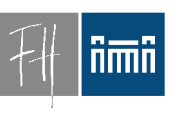

## Boot-CD

- Weitere Nutzen
	- Schnell(st)e Installation bei Systemproblemen
		- (Jeder) Vortragende kann Basissystem reparieren
	- Archivierung verschiedener Versionen des Basissystems

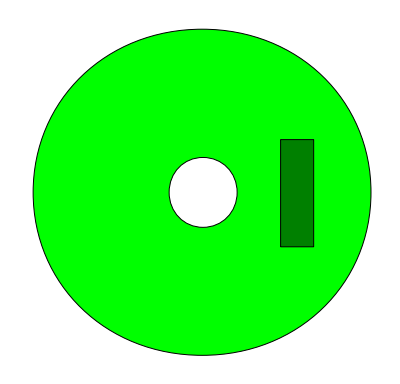

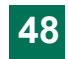

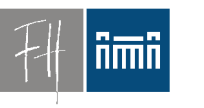

**Burgenland** 

#### System-Upgrades

#### (Kleinere) System-Upgrades

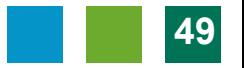

**Burgenland** 

## (Kleine) Upgrades des Basissystems

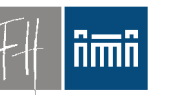

• Basis-Scripts als Package in apt-Repository

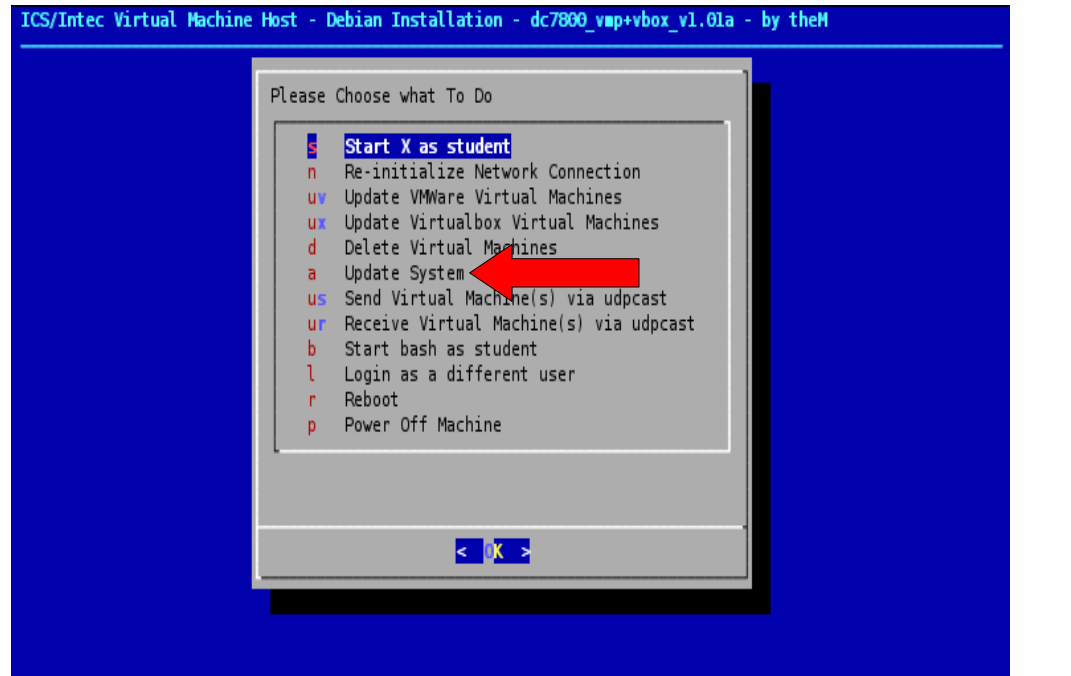

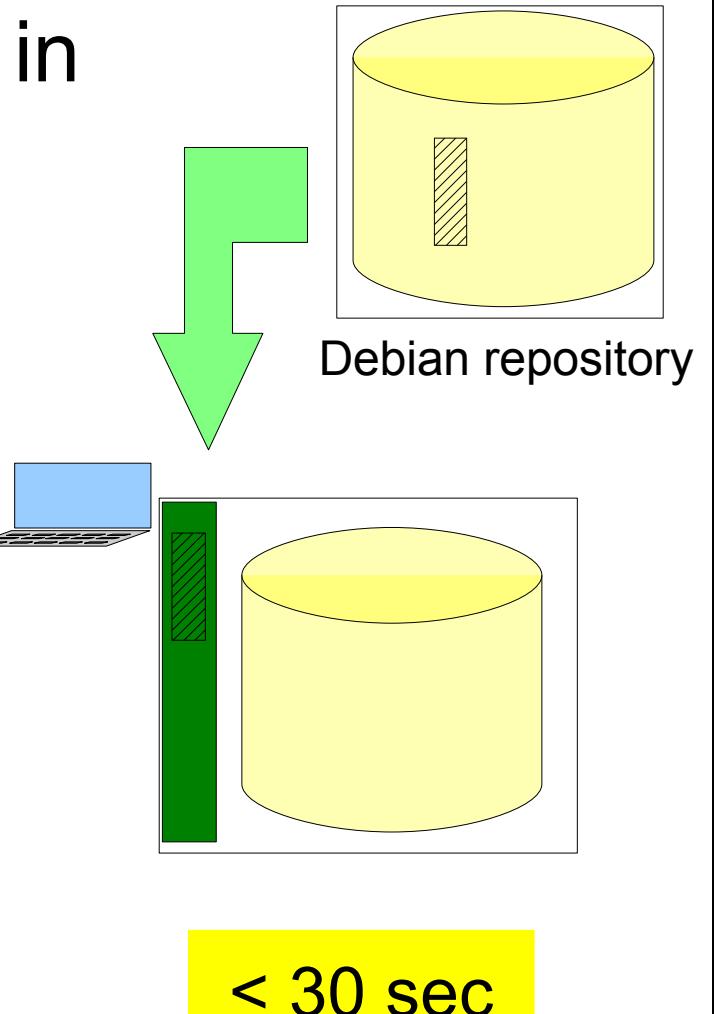

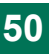

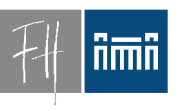

**Burgenland** 

#### VM Formate

#### Verschiedene Formate für virtuelle Festplatten im Vergleich

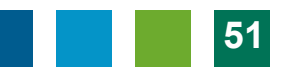

## Virtual Machine Formate für Virtualbox

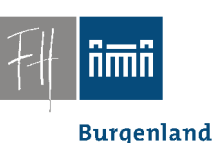

- VDI Virtualbox-eigenes Format
	- Können von Lehrenden leicht erstellt werden weil Virtualbox Open Source ist.
- VMDK VMWare-eigenes Format
	- Macht VMWare Maschinen nutzbar
	- ABER Client Tools müssen nachinstalliert werden (1 min).
		- ==> Keine gemeinsame Nutzung derselben virtuellen Maschinen
	- Können in virtualbox nicht read-only genutzt werden

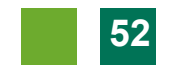

**Burgenland** 

# Virtual Machine Formate

- VMDK -> VDI Konversion
	- Mit Virtualbox Tools: Angekündigt, aber ???.
	- Mit **G4L**:

Baue eine virtuelle Maschine

- CD: G4L (Ghost 4 Linux) Life CD
- Erste "Festplatte": VMDK-File
- Zweite "Festplatte": Neues VDI-File
- Clone!
- Automatisierbar!

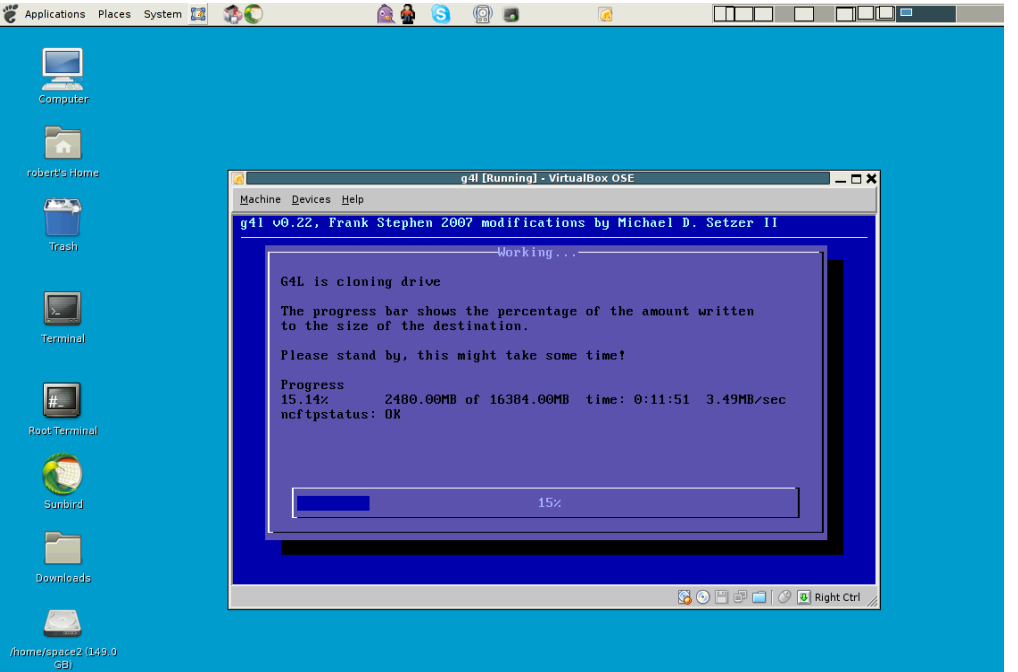

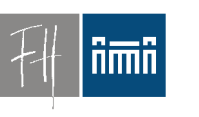

## Virtual Machine Formate

**Burgenland** 

- ISO
	- Life-CD
	- Nutze diese als virtuelle Maschine
		- Läuft mit jeder Desktop-Virtualisierungssoftware.
	- Auch ohne VM-Infrastruktur nutzbar.
		- Wenn PC nicht läuft, Notbetrieb von "realer" CD.

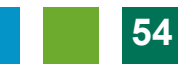

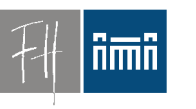

**Burgenland** 

#### Evaluierung

## Erfahrungsbericht Vor- und Nachteile

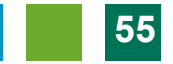

#### Erfahrung - : Probleme/Nachteile

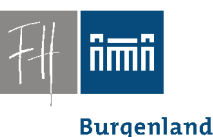

- Performance, Hardware-Bedarf
- Datenverlust für Studenten bei versehentlichem Reset
- Versionswechsel bei Virtualbox bzw. VMWare erzwingt Neuinstallation der "Guest Tools" in allen VMs.
- Datenmenge
- Lektoren müssen VM Software (und Übungsraum-System) nutzen lernen.

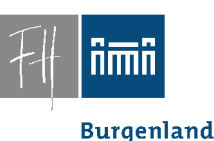

# Erfahrung: + (!)

- Stabilität
- Schnell(st)e Wiederherstellung
	- Selbsthilfe der Studierenden möglich
- Migration auf neue Hardware leicht
- Neue VMs schnell aus alten erstellt
- ==> Rasche Reaktion auf neue Anforderungen

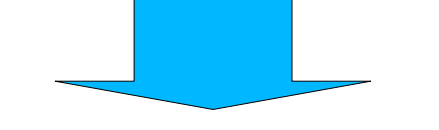

## Viele Übungen so überhaupt erst durchführbar

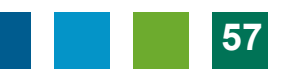

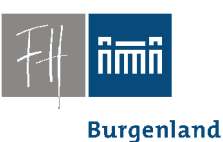

## Erfahrung: + (!)

• Reine Open Source Lösung!

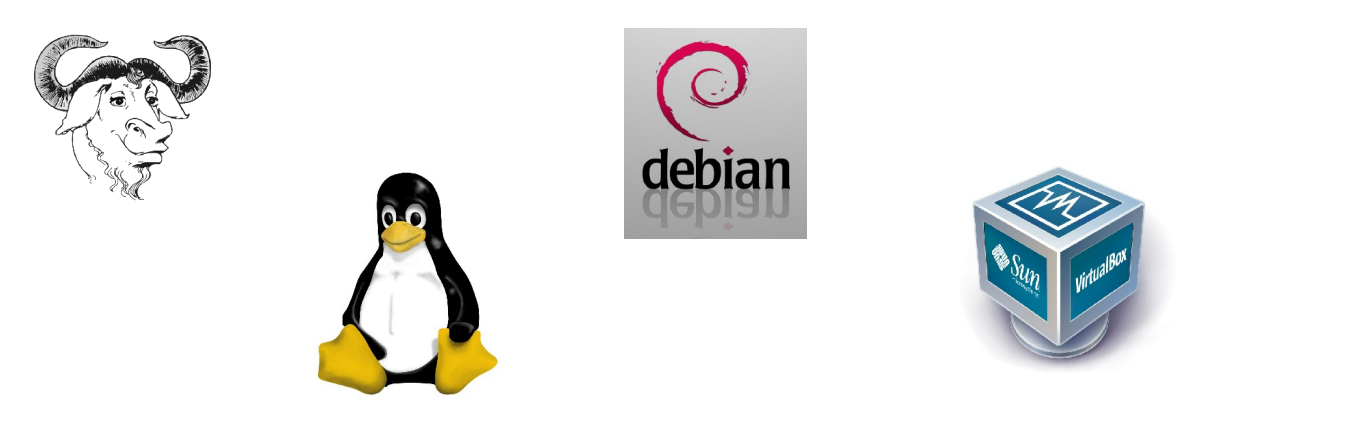

...

#### *Use it as you wish!*

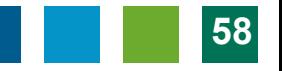

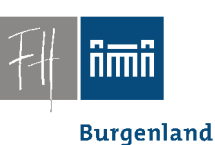

#### Kontakt:

- Wie komme ich dazu? ==> Fragen Sie mich!
- Email:

```
robert
(d@i)\mathsf{matzinger}(a)fh-burgenland
(d@i)a tr
```
## **Fragen?**

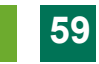